# **Universidad Central "Marta Abreu" de Las Villas**

## **Facultad de Ingeniería Eléctrica**

**Departamento de Automática y Sistemas Computacionales**

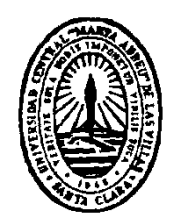

# **TRABAJO DE DIPLOMA**

# **"Sistema de procesamiento de imágenes NIR e IR aéreas para agricultura de precisión"**

**Autor: Ernesto Evora Jiménez**

**Tutor: Ing. Samy Kharuf Gutiérrez**

**Santa Clara**

**2016**

**"Año 58 de la Revolución"**

# **Universidad Central "Marta Abreu" de Las Villas**

## **Facultad de Ingeniería Eléctrica**

**Departamento de Automática y Sistemas Computacionales**

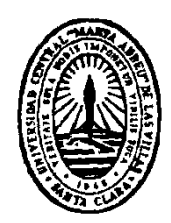

# **TRABAJO DE DIPLOMA**

# **"Sistema de procesamiento de imágenes NIR e IR aéreas para agricultura de precisión"**

**Autor: Ernesto Evora Jiménez**

e-mail: eevora@uclv.cu

**Tutor: Ing. Samy Kharuf Gutiérrez**

e-mail: kharuf@uclv.cu

**Consultante: DsC. Alain Martínez La Guardia**

e-mail: amlaguardia@uclv.cu

**Santa Clara**

**2016**

**"Año 58 de la Revolución"**

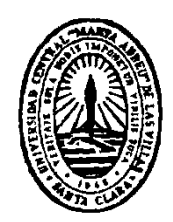

Hago constar que el presente trabajo de diploma fue realizado en la Universidad Central "Marta Abreu" de Las Villas como parte de la culminación de estudios de la especialidad de Ingeniería en Automática, autorizando a que el mismo sea utilizado por la Institución, para los fines que estime conveniente, tanto de forma parcial como total y que además no podrá ser presentado en eventos, ni publicados sin autorización de la Universidad.

Firma del Autor

Los abajo firmantes certificamos que el presente trabajo ha sido realizado según acuerdo de la dirección de nuestro centro y el mismo cumple con los requisitos que debe tener un trabajo de esta envergadura referido a la temática señalada.

Firma del Autor Firma del Jefe de Departamento donde se defiende el trabajo

> Firma del Responsable de Información Científico-Técnica

### <span id="page-3-0"></span>**PENSAMIENTO**

*Así como el hierro se enmohece, cuando no se le hace trabajar, y el agua se corrompe y con el frío se hiela, de igual manera el talento se echa a perder sin ejercicio.*

*Leonardo da Vinci*

### **DEDICATORIA**

<span id="page-4-0"></span>A mi madre, por haber tejido el camino recorrido para superar todas las pruebas que me ha puesto la vida, desde que nací hasta llegar a este día.

#### **AGRADECIMIENTOS**

<span id="page-5-0"></span>A mi familia, especialmente a mi mamá y Mendi, mis abuelitos, mi tía Madelín, mi papá y Nancy, mi hermanita Yailín, mi tío Gelasio y mi prima Hilda por apoyarme en todo momento, sobretodo en este último año donde la salud quiso importunar el término de la carrera pero gracias a la ayuda incondicional de todos, pude sobreponerme y seguir adelante.

A Idel, por ser mi hermano avileño durante estos 5 años de carrera universitaria.

A Anniel, por estar cerca desde el primer día hasta el último, siendo barbero, cocinero, consejero y amigo fiel.

A todos los demás amigos de Ciego, que ha sido mi segunda provincia en esta universidad.

A Loan por las lecciones de moralidad y organización.

A Héctor por ser mi amigo, y mi arma secreta en las búsquedas y tareas de la Internet.

A Samy, por ser más que tutor, mi amigo incondicional, que nunca me negó ''la pulpa'' cuando la necesité a pesar de estar escrita en jeroglífico.

A los profesores del Departamento de Automática por ser las principales fuentes del conocimiento adquirido durante estos cinco años.

A Google por las infinitas soluciones y descargas provistas.

A Joel por acompañarme en las aventuras nocturnas por las discotecas santaclareñas.

A Mujica, Jorge y Juan, por adoptarme y aconsejarme como a un hijo durante estos cinco años.

A Raúl Mendoza por las oportunidades, la experiencia y los consejos brindados.

Y por último a Carlitos Guerra por cultivar en mí, la vocación por la Automática. Sin su ejemplo y enseñanzas no hubiera optado por la mejor carrera de esta universidad.

#### **RESUMEN**

<span id="page-7-0"></span>La agricultura de precisión ha tenido un desarrollo vertiginoso en el mundo en los últimos años. Entre las principales herramientas que utiliza la misma está la fotogrametría multiespectral donde la banda espectral NIR es la fundamental, para realizar el cálculo de los índices vegetativos que permiten obtener de forma rápida y altamente fiable el vigor, el estrés por sequía. Las enfermedades y la productividad de las plantaciones.

El sistema de procesamiento de imágenes NIR e IR con vistas a calcular índices de vegetación está formado por tres elementos fundamentales: el UAV y el sensor multiespectral para la captura de las imágenes y el software de procesamiento para el cálculo de los índices. En nuestro país no se ha implementado hoy en día un sistema que cumpla estos requisitos, por lo que la EMPA y GEOCUBA han mostrado un alto interés en este proyecto.

En este trabajo se desarrolla un procedimiento para la toma y procesamiento de imágenes aéreas NIR e IR basado en aviones no tripulados de pequeño porte, con el fin de obtener índices vegetativos de los cultivos. Para esto se utiliza el UAV USENSE-X8 y sus componentes, un sensor multiespectral Sequoia y el software de procesamiento QGIS. El procedimiento fue validado de forma experimental.

### **TABLA DE CONTENIDOS**

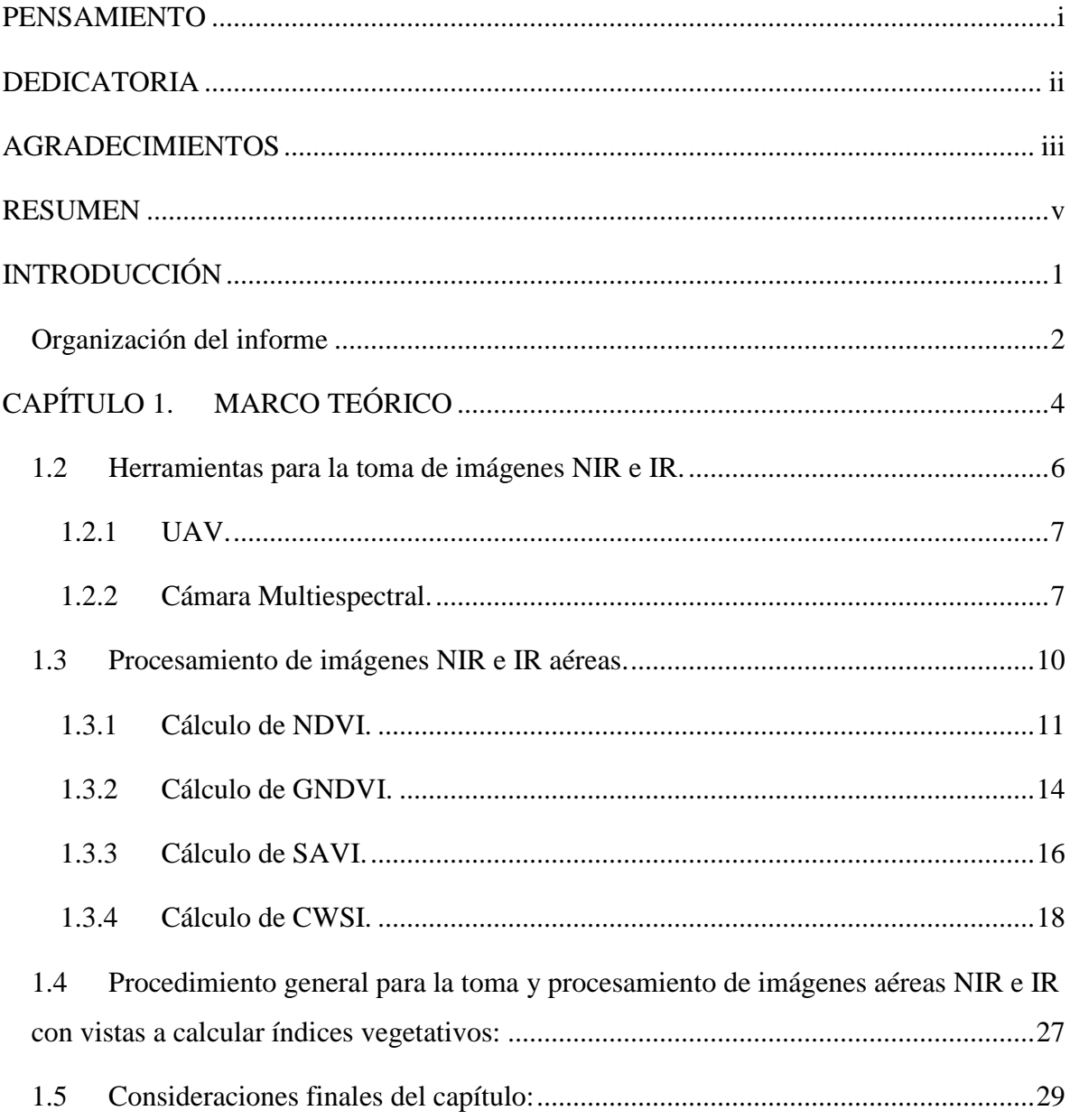

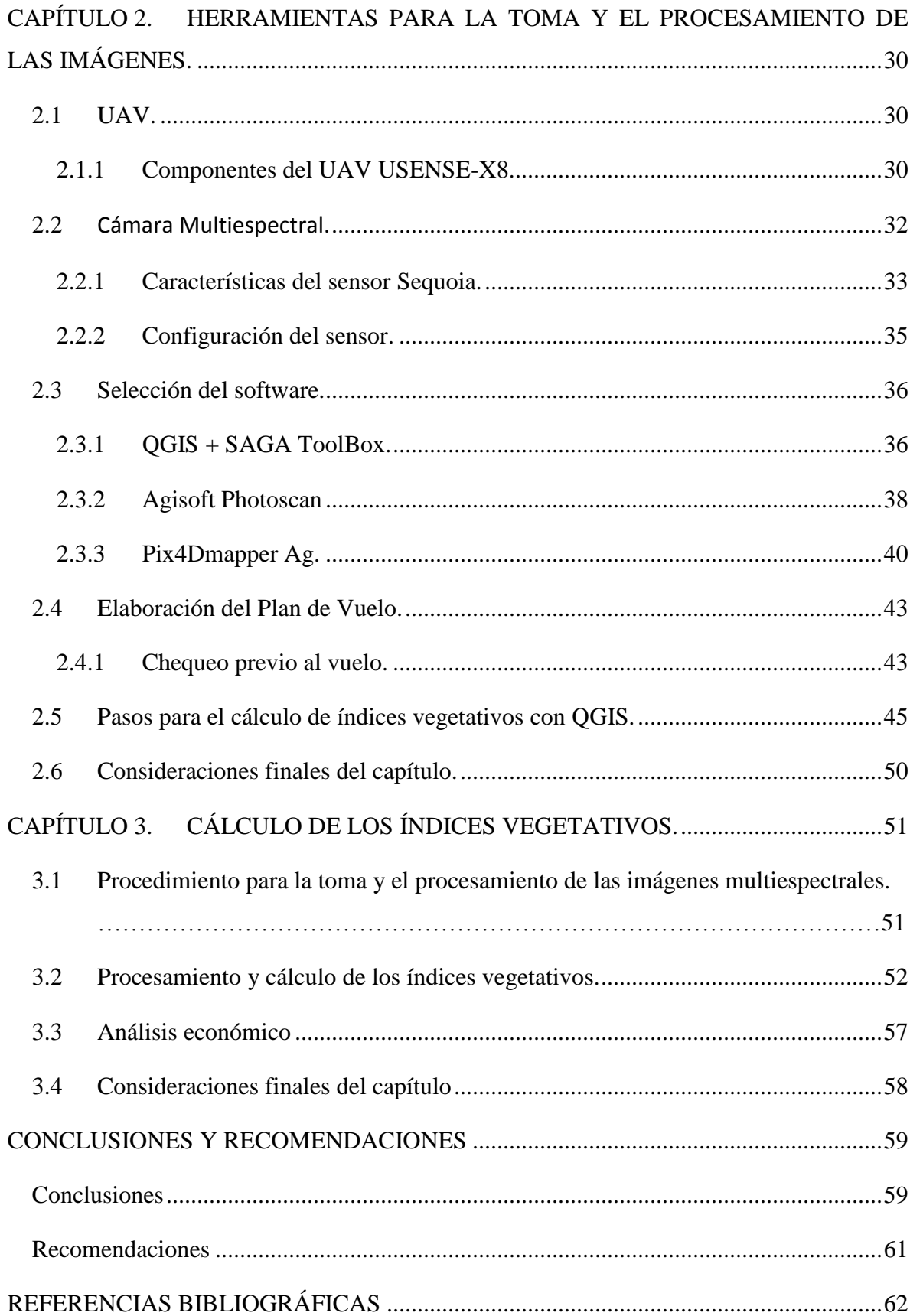

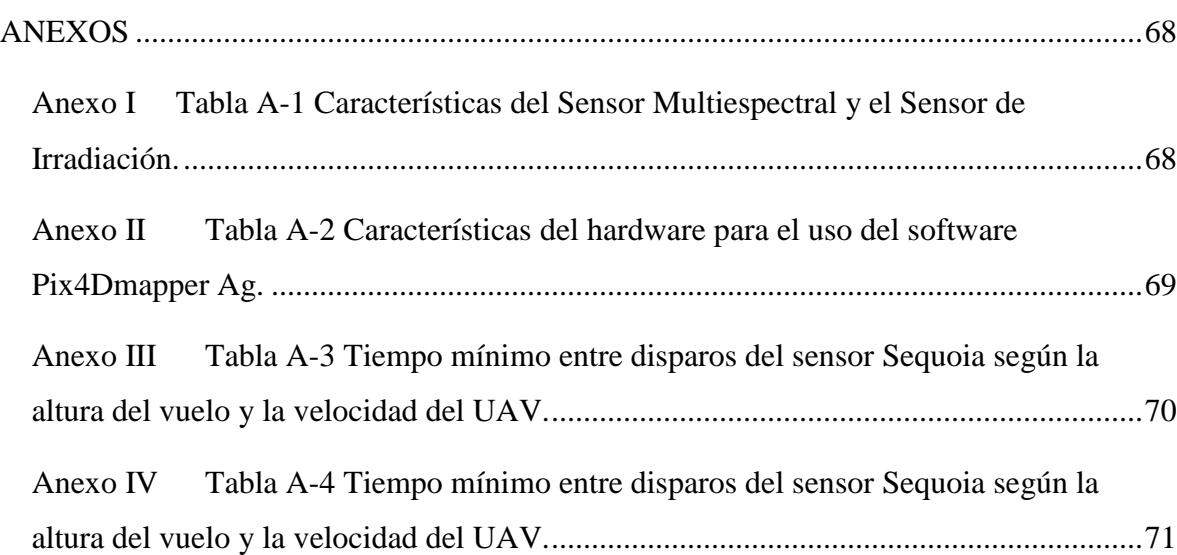

### <span id="page-11-0"></span>**INTRODUCCIÓN**

En el nuevo milenio con la continua demanda de alimentos, el aumento de la población, la reducción de las tierras cultivables y el cambio climático, la industria de la agricultura se ha lanzado a la búsqueda de nuevas formas para mejorar la productividad y la sostenibilidad surgiendo así el concepto de la agricultura de precisión. Esto ha llevado a investigadores de múltiples disciplinas a buscar diferentes formas de incorporar las nuevas tecnologías en los sistemas agronómicos, existiendo hoy en día una necesidad fundamental de técnicas precisas y eficientes en la agricultura, que permitan a los agricultores con un gasto mínimo de insumos alcanzar una alta producción.

La fotogrametría infrarroja es una herramienta que permite acceder a una información espectral muy útil no accesible en las imágenes de RGB, siendo fundamental para realizar de manera satisfactoria el monitoreo de la salud de los cultivos a mitad de temporada, la supervisión de equipos de riego, la identificación de malas hierbas en el campo y la creación de la receta de fertilizante según el procesamiento de imágenes realizado para cada sembrado debido a que el rango NIR del espectro es el que las plantas reflejan con mayor intensidad y que dicha intensidad varía según la especie y el estado vegetativo de las mismas.

El cálculo de diferentes índices vegetativos permite interpretar la información de las imágenes NIR y RGB captadas mediante técnicas de fotogrametría, mostrando el NDVI el vigor de las plantas, el GNDVI el nivel de nitrógeno, el CWSI el nivel de estrés hídrico de las plantas y el SAVI un ajuste de los estudios agronómicos al tipo de suelo en las plantaciones entre otros.

Algunas instituciones como GEOCUBA (facultada para la elaboración de mapas de relieve) y la EMPA (empresa de proyectos agropecuarios), han mostrado interés en el procesamiento de imágenes aéreas para su aplicación en la agricultura. A partir de estas posibles aplicaciones y su utilidad en este campo el Grupo de Automatización, Robótica y Percepción (GARP) de la Universidad Central "Marta Abreu" de Las Villas tiene como proyecto la implementación de un software de procesamiento de imágenes aéreas NIR e IR orientado a la agricultura.

El problema científico se enfoca entonces en: ¿Cómo realizar de manera satisfactoria el cálculo de los distintos índices vegetativos de una plantación, mediante el procesamiento de imágenes NIR e IR tomadas desde un UAV?

Como hipótesis se plantea que, mediante el uso de un UAV, un sensor multiespectral y un software y que aproveche las prestaciones de los servidores de procesamiento de la universidad se podrá realizar el procesamiento de las imágenes NIR e IR y calcular los índices vegetativos de manera satisfactoria.

Por tanto, el objetivo general propuesto para este trabajo es:

• Evaluar los softwares disponibles para el procesamiento de imágenes NIR e IR con vista a la obtención de diferentes índices de interés agrícolas en áreas tropicales, realizando evaluaciones experimentales con la tecnología disponible.

Teniendo como objetivos específicos:

• Determinar las condiciones bajo las que deben ser tomadas las imágenes aéreas.

• Determinar la asociación entre índices de vegetación y los parámetros de interés agrícolas determinados a partir de las imágenes aéreas en los espectros NIR e IR.

Seleccionar un software o grupo de software de procesamiento capaz de extraer los parámetros y calcular los índices de vegetación.

Establecer el procedimiento a seguir para obtener los índices de vegetación.

• Evaluar mediante pruebas experimentales el desempeño del software a utilizar.

#### <span id="page-12-0"></span>**Organización del informe**

El informe está dividido en: introducción, tres capítulos, conclusiones, recomendaciones, referencias bibliográficas y anexos. Los capítulos están organizados de la siguiente manera:

Capítulo I: Se realiza el análisis crítico de la literatura especializada consultada. Se presentan las principales metodologías que constituyen el eje de esta investigación, introduciendo los temas relacionados. Se plantea la panorámica general existente en torno al problema que se aborda y un estudio comparativo de las estrategias que se usan en la actualidad. Se hace énfasis en la descripción de las diferentes variantes de solución de la problemática del procesamiento de imágenes aéreas NIR e IR.

Capítulo II: Se describen los elementos que integran el sistema de adquisición y procesamiento de imágenes. Se hace un estudio de los softwares seleccionados. Se plantean los pasos a ejecutar en la planificación de las misiones de vuelo.

Capítulo III: Se exponen los resultados de la validación del procedimiento empleado para la obtención de los índices.

### <span id="page-14-0"></span>**CAPÍTULO 1. MARCO TEÓRICO**

En este capítulo se presentan varios epígrafes en los cuales se realiza un estudio sobre la agricultura de precisión y las herramientas necesarias para la toma y el procesamiento de imágenes en las bandas infrarroja cercana (NIR) e infrarroja (IR) del espectro desde un avión no tripulado de pequeño porte (UAV). Se expone el cálculo de varios índices de vegetación (IV) y son descritos varios softwares que cuentan con la capacidad de realizar éste cálculo a partir de las imágenes NIR y RGB vinculadas a la agricultura de precisión. Por último es expuesto el procedimiento a llevar a cabo para el cálculo de índices de vegetación de un cultivo determinado.

#### **1.1 Agricultura de Precisión (AP).**

Con la continua demanda de alimentos, el aumento de la población, la reducción de las tierras cultivables y el cambio climático, los agricultores continúan buscando nuevas formas de mejorar la productividad y la sostenibilidad. Esto ha llevado a investigadores de múltiples disciplinas a buscar diferentes formas de incorporar las nuevas tecnologías en los sistemas agronómicos. Hoy en día existe una gran necesidad de implementar técnicas eficientes y precisas en la agricultura, que permitirían a los agricultores un gasto mínimo de insumos alcanzando una alta producción [\(Armstrong, 2014\)](#page-72-1). La agricultura de precisión es un concepto agronómico de gestión de campos de cultivo, basado en el análisis de la variabilidad del cultivo. Para esto se requiere del uso de tecnologías vigentes tales como: Sistema de Posicionamiento Global (GPS), sensores, satélites e imágenes aéreas junto con un Sistema de Información Geográfico para estimar, evaluar y entender dichas variaciones [\(Marote, 2010\)](#page-74-0). Los agentes involucrados en el desarrollo y adopción de las prácticas de agricultura de precisión suelen dividir este conjunto de tecnologías en tres etapas diferentes:

• Recolección de datos (monitoreo de cultivo y suelo, mapas de producción).

- Procesamiento e interpretación de la información (análisis).
- Aplicación de insumos (manejo variable).

Siendo los objetivos fundamentales de la AP:

- Mejorar la producción de la agricultura tanto en calidad como cantidad.
- Reducir el uso de insumos.
- Reducir el impacto ambiental (menos pesticidas).
- Aumentar la rentabilidad de la agricultura.

En base a ello, se aplica un ciclo de prácticas agrícolas para sustituir la recomendación habitual de insumos en base a valores promedio, como ocurre en la agricultura tradicional, por una más precisa, con manejo localizado, considerando las variaciones del rendimiento en toda el área. Es una optimización del uso de los insumos porque deposita en el suelo la cantidad de semilla que cada punto soporta, la cantidad de nutrientes y agua requerida, y además el control de malezas, plagas y enfermedades se hace solamente en los puntos que demanden tal control. [\(Stanley Best, 2008\)](#page-76-0)

Los países de EEUU, Canadá y Australia marcan la avanzada en el uso de esta técnica. Según una encuesta realizada en los EE. UU en el año 2009, la adopción de imágenes satelitales y fotografías aéreas en la AP aumentó de un 16,1 % a un 30,3 % entre el año 2004 y el 2009. El creciente uso de la AP por parte de los productores en dicho país se informó en una encuesta realizada por el Centro de Agro negocios y Alimentos en el año 2009. Entre el 2003 y el 2009, la tasa de adopción aumentó constantemente de un 61,1 % a un 78,6 %. El conocimiento de los productores sobre la variación en sus campos también es un factor importante que influye tanto en la percepción como en la adopción de las tecnologías de la AP. Se observó que aquellas personas que tienen más conocimiento sobre la variación espacial en las propiedades del suelo de las tierras arrendadas tenían más posibilidades de reconocer y adoptar la tecnología de AP. [\(Basso, 2014\)](#page-72-2). La agricultura de precisión es relativamente nueva y las tecnologías en desarrollo hacen posible reducir sus errores y costos para lograr una agricultura ecológica y económicamente sostenible.

#### <span id="page-16-0"></span>**1.2 Herramientas para la toma de imágenes NIR e IR.**

Con el objetivo de realizar la toma de imágenes aéreas en el espectro NIR e IR se requieren de dos elementos fundamentales: un vehículo aéreo y un sensor multiespectral. En el grupo GARP se dispone de un UAV USENSE- EAA X8 con sus componentes incluidos al cual se le agrega el sensor multiespectral que se adquiere de forma independiente. En este epígrafe se profundiza en las características de cada elemento.

Anteriormente, la teledetección aérea se realizaba principalmente con el uso de aeronaves pilotadas y sensores satelitales, sin embargo, en los últimos años se han ido reemplazando por vehículos aéreos no tripulados (UAV), que son aviones dirigidos por control remoto desde una estación terrestre y con ciertos niveles de autonomía en el vuelo. Los UAV suelen ser de bajo costo, peso ligero y baja velocidad de vuelo siendo muy adecuados para la recopilación de datos de teledetección. En la actualidad, existen dos grandes plataformas para vehículos aéreos no tripulados, el tipo ''Ala fija'' y el tipo ''Ala rotatoria''. Los UAV de ala fija tienen la ventaja de ser capaces de volar a altas velocidades durante largos períodos de tiempo con características aerodinámicas más simples. Algunos de ellos ni siquiera requieren una pista o lanzador para el despegue y el aterrizaje. Los vehículos aéreos no tripulados de ala rotatoria tienen la ventaja de ser capaces de despegar y aterrizar verticalmente y flotar sobre un objetivo. Sin embargo, debido a su complejidad mecánica y poseer baterías de menor capacidad, tienen un rango pequeño de vuelo. Los UAV en general tienen varias ventajas:

• Pueden ejecutar misiones de vuelo de forma rápida y repetidamente.

• La cobertura de nubes no impide la adquisición de fotos durante los períodos críticos del crecimiento.

• Permiten la entrega rápida de la información para el usuario.

• Son flexibles en cuanto a la altura, el calendario de las misiones de vuelo y pueden obtener imágenes de muy alta resolución.

Estas imágenes permiten la observación de las plantas de forma individual, los parches, las lagunas y los patrones sobre los paisajes que no habían sido posibles de apreciar mediante el uso de aeronaves tripuladas y satélites.

Proporcionando un ancho de barrido de 50-500 metros y una resolución espacial de 20-1 cm, las plataformas UAV pueden ser capaces de proporcionar fotos de alta resolución necesarias para el manejo de sitios específicos en los cultivos, siendo utilizadas también en la investigación agronómica, gestión de cultivos especiales y estudios de variabilidad dentro del campo. Varios sistemas de captura de imágenes ultra ligeros, con un peso de unos 100 g, se han desarrollado para su uso con vehículos aéreos no tripulados en los últimos años. Un ejemplo es la cámara multiespectral ADC Micro que produce imágenes en tres canales: verde (520-600 nm), rojo (630-690 nm) y NIR (760 -920 nm), lo cual permite el uso de estos UAV en la AP pues brinda acceso a diferentes bandas del espectro necesarias para los estudios que se realizan en nuestros días en los campos cultivados. [\(Wójtowicz, 2016\)](#page-77-0)

#### <span id="page-17-0"></span>**1.2.1 UAV.**

El UAV a utilizar en este proyecto es un UAV USENSE-X8 adquirido por el grupo GARP previamente, el cual posee una reputación de fiabilidad y robustez en el mercado de aviones autónomos, siendo esta selección validada por la Empresa AZCUBA (Empresa del Azúcar en Cuba).

El UAV USENSE-X8 es del tipo ala fija. El sistema del piloto automático se basa en tecnología open-source (código abierto) y tiene un uso civil y científico. Su diseño específico permite un funcionamiento flexible e implementación segura en diferentes entornos y condiciones meteorológicas. Entre sus principales aplicaciones se encuentran el estudio medioambiental, la búsqueda y salvamento, informes de noticias, la Fotogrametría y la Agricultura de Precisión siendo estos últimos, objetivos fundamentales del presente proyecto.

Los componentes del UAV USENSE- X8 son la estructura aérea, el sistema de radio control, el piloto automático (Ardupilot), la telemetría y la estación a tierra la cual se compone por una PC portátil, en el terreno de vuelo, y un hardware para la comunicación inalámbrica con el UAV.

#### <span id="page-17-1"></span>**1.2.2 Cámara Multiespectral.**

En este proyecto la cámara debe ser capaz de capturar las bandas RGB, NIR e IR del espectro o sea debe tener características multiespectrales, las cuáles se pueden lograr si la

cámara posee un sensor multiespectral o se le acopla un filtro en la lente según la banda del espectro que se necesite capturar y debe tener un peso ligero debido a que el UAV posee una capacidad de carga útil muy limitada. En el mercado existen disímiles cámaras de distintos fabricantes entre las cuales existe una gran variabilidad en cuanto a prestaciones y precios.

La compañía Tetracam es una de las más destacadas en este sector, desarrollando varios modelos de cámaras entre los que se destaca la **Tetracam ADC Micro**, la cual es la más pequeña de sus productos (90g) calificando como una solución ideal para aplicaciones en las que el peso es un factor crítico. La misma contiene un sensor de 3,2 (mpx) optimizado para la captura de longitudes de onda de luz visible mayores a 520 nm y de infrarrojo cercano hasta 920 nm, 2 GB de almacenamiento estándar (ampliable a 8 GB), realiza procesamiento paralelo rápido y mantiene un consumo ultra bajo de energía con un costo general de 2995 USD. [\(Tetracam, 2016a\)](#page-76-1)

La **Tetracam MCA Mini** se presenta como una opción de más prestaciones, la cual posee un sistema de filtrado avanzado conteniendo opciones de 4, 6 o 12 sensores multiespectrales opcionales convirtiéndose en un espectroscopio configurable capaz de detectar los diversos estados de salud o distintas etapas de crecimiento en la vegetación. Cada sensor posee un filtro de banda espectral específico que se inserta entre el lente y el sensor. Una limitación del mismo es su alto costo que varía de 10000 a 30000 USD según la cantidad de sensores. [\(Tetracam, 2016b\)](#page-76-2)

El sensor multiespectral **MS 4100** de los desarrolladores de RedLake consta de un lente y 3 sensores CCD de 2mpx con una sensibilidad espectral de 8 a 10 bits. Los sensores pueden ser filtrados para proveer 3 bandas de datos o un filtro Bayer puede ser superpuesto a un sensor para obtener 5 bandas en total siendo menor la resolución espectral de las imágenes. Esta cámara tiene algunas dificultades en su uso debido a que se necesita fuente externa de alimentación, por lo que habría que modificar la electrónica del avión y una PC para su control y guardado de datos con un costo completo del sistema alrededor de 30000 USD. [\(Dare, 2008\)](#page-73-0)

La cámara francesa **MultiSPEC 4C** es una opción desarrollada por los expertos en agronomía de Airinov y personalizada por eBee Ag de SenseFly. La misma contiene 4

sensores separados de 1.2 MP los cuales proveen datos de imágenes en 4 bandas específicas (Verde (550 nm), Roja (660nm), Borde Rojo (735 nm) y NIR (790 nm)), posee un sensor de irradiación superior para compensar las variaciones de la luz solar en las fotos y un peso de 160g ideal para UAV. Además, con una lente de ángulo ancho permite una alta velocidad de mapeo gracias al gran solapamiento entre las fotos. Entre sus aplicaciones fundamentales están la detección de LAI, biomasa y fenología entre otros, con un costo de alrededor de 11000USD. Este precio la convierte en un producto de difícil adquisición. [\(multiSPEC, 2016\)](#page-74-1)

Las cámaras para vegetación de SenseFly tienen un alto prestigio en el mercado siendo la **S110** una buena opción pues con un sensor de 12 mpx capta las bandas azul, verde, roja y NIR hasta 1100 nm según el modelo, y es soportada de forma completa por el software de eBee. La misma no es más que una cámara Canon modificada para la toma de fotos con drones por la compañía SenseFly con un costo de 1400 USD. [\(senseFLy, 2014\)](#page-75-0)

La **MicaSense RedEdge™** es una cámara avanzada, ligera, multiespectral, optimizada para su uso en pequeños sistemas de aeronaves no tripulados con 150 g de peso solamente, y disponible para su uso en aviones tripulados también. La misma está diseñada fundamentalmente para proporcionar datos precisos en las bandas espectrales azul, verde, rojo, borde rojo y NIR simultáneamente para aplicaciones de teledetección agrícolas. La misma tiene un costo de 6400 USD siendo uno de los mejores sensores disponibles en el mercado aunque su precio es elevado. [\("MicaSense RedEdge," 2016\)](#page-74-2)

Con un peso de solo 107 gramos, **Parrot Sequoia** es un sensor muy potente y muy compacto. Este sensor tiene 4 filtros para analizar nutrientes y biomasa de los cultivos, y además cuenta con una cámara RGB de 16 mpx para generar mapas con alto detalle, ideal para conteo de plantas recién nacidas. Además, el mismo cuenta con 64 GB de memoria incluida, GPS e IMU integrada, permitiendo con su integración con Pix4d, realizar con una elevada optimización el procesamiento de las imágenes capturadas para generar mapas aéreos de los campos. Esta cámara cuenta además con un sensor que capta la luz incidente, igual a la MicaSense, gracias a este sensor que guarda las condiciones de iluminación y calibra los 4 sensores multiespectrales, se pueden obtener índices de vegetación precisos los cuales son objetivo fundamental de este proyecto. Además, el mismo posee un precio altamente competitivo de 3500 USD siendo por lo cual el sensor de mejor relación calidad precio hallado en el mercado para realizar de manera satisfactoria el procesamiento de imágenes NIR e IR. [\(Parrot, 2016\)](#page-75-1)

#### <span id="page-20-0"></span>**1.3 Procesamiento de imágenes NIR e IR aéreas.**

La fotogrametría infrarroja es una herramienta relativamente nueva que brinda acceso a información espectral muy útil sobre las plantas y los suelos, no accesible en las imágenes de RGB, permitiendo obtener de manera satisfactoria los parámetros relacionados con la agricultura de precisión.

La fotogrametría infrarroja es una técnica pasiva (rango infrarrojo entre 0.76-14 micras) que se centra en el agua. El agua afecta las propiedades térmicas de la planta, siendo posible su utilización en cultivos donde la hoja contiene diferentes cantidades de agua por unidad de superficie como un parámetro importante en las operaciones de pre cosecha [\(Vibhute, 2012\)](#page-76-3). En operaciones pos recolección permite evaluar la madurez, detectar daños y sustancias extrañas en los alimentos. Aunque esta técnica produce mejores resultados, no puede ser aceptada universalmente en aplicaciones agrícolas debido a que la fisiología vegetal y las condiciones climáticas varían de región a región.

Llegando al año 2015 existen varias aplicaciones a destacar en el uso de esta herramienta:

• Monitoreo de la Salud de los Cultivos a Mediados de Temporada: La capacidad de inspeccionar los cultivos en crecimiento desde del aire con sensores del índice vegetativo de la diferencia normalizada (NDVI) o infrarrojo cercano (NIR) es, hasta el momento, el principal uso para UAV en la agricultura, permitiendo la cobertura de más acres, así como la captura de datos que no pueden ser vistos en el espectro visual, eliminando gran parte del error humano de la exploración tradicional, aunque se recomienda realizar la inspección de las áreas físicas después de ver las imágenes.

• Detección Temprana de Infecciones: Mediante la introducción del análisis visual a través de la luz infrarroja (NIR), la tasa de éxito aumenta hasta el 91%. Como ejemplo está el incremento en la identificación de la antracnosis 95% y el moho verde 97% [\(Infoagro,](#page-74-3)  [2013\)](#page-74-3), que son enfermedades peligrosas que se propagan en las frutas y la detección precoz de las infecciones por hongos previo al proceso de cosecha del fruto, ya que un número muy pequeño de frutos infectados pueden transmitir la infección al lote completo en muy poco tiempo, causando grandes pérdidas económicas y afectando al resto de la operación pos cosecha.

• Monitoreo de Equipos de Riego: La gestión de múltiples pivotes de riego es dificultosa especialmente para los grandes productores que tienen muchos campos repartidos por todo un condado o región. Con los recientes eventos de sequía prolongada el ahorro del agua sin perder la productividad en los cultivos es fundamental. Mediante el análisis de imágenes NIR se puede saber la cantidad de agua necesaria a administrar en cada campo debido a que el agua afecta las características térmicas de las plantas como ya se había mencionado anteriormente.

Para realizar con efectividad estas tareas se han implementado diferentes índices vegetativos calculados a partir de los datos brindados por la fotogrametría infrarroja.

Los índices vegetativos (IV) son combinaciones algebraicas de varias bandas espectrales, diseñadas para resaltar el vigor y las propiedades de la vegetación como (biomasa de la canopia, radiación absorbida y el contenido de clorofila) [\(Gutierrez-Rodriguez, 2005\)](#page-74-4). Los investigadores en estudios sobre la vegetación [\(Bachmann, 2013\)](#page-72-3) explotan el caso de que la reflectancia es baja en las regiones azules y rojas del espectro, mientras tiene un pico en la región verde. En el rango infrarrojo, la reflectancia es mucho mayor que en la banda visible. Entre todos los IV que existen, los más usados y derivables de un sensor multiespectral tribanda son: NDVI, GNDVI y SAVI [\(Sebastian Candiago, 2015\)](#page-75-2). Además, otro IV es el CWSI que es el más utilizado para medir el estrés por sequía en los cultivos, un parámetro fundamental en los cultivos debido a las sequías cíclicas que están ocurriendo en los últimos años.

#### <span id="page-21-0"></span>**1.3.1 Cálculo de NDVI.**

**NDVI:** Índice de Vegetación de Diferencia Normalizada (NDVI), es un concepto que integra el contraste de la alta absorbancia (baja reflectancia) de la banda roja (R) del espectro visible con la alta reflectancia del infrarrojo cercano (NIR) mediante la ecuación:

$$
NDVI = (NIR - R) / (NIR + R)
$$

Los valores del NDVI van desde el -1 al 1 donde un valor cercano al 1 es interpretado como una especie vegetal con un vigor alto y un valor negativo indica áreas sin vegetación como agua, hielo, arena, nieve o nubes [\(Best; S., 2005;](#page-72-4) [Chuvieco, 2000\)](#page-73-1). El rango común para la vegetación es de 0.2 a 0.9, siendo de 0.2 a 0.3 para arbustos y césped y de 0.4 a 0.9 para bosques y cultivos [\(Pettorelli, 2005\)](#page-75-3). El término vigor es utilizado para definir la tasa de crecimiento de una planta, pudiendo ser cuantificado por la medición del aumento total en tamaño, en un periodo determinado de tiempo en relación al tamaño de partida [\(Faust,](#page-73-2)  [1989\)](#page-73-2). Debido a su facilidad de uso y relación con muchos parámetros del ecosistema, NDVI ha tenido un uso generalizado en distintos ecosistemas en labores de supervisión de la dinámica de la vegetación o cambios fenológicos de las plantas a través del tiempo, la producción de biomasa, los cambios en la condición de pastizales, la clasificación de la ocupación del suelo y la humedad del suelo. [\(TheLandscapeToolBox, 2013\)](#page-76-4)

En [\(John Weier, 2000\)](#page-74-5) el NDVI se utilizó como un indicador de sequía. Sensores satelitales remotos cuantificaron qué fracción de la radiación fotosintéticamente activa es absorbida por la vegetación. La fotosíntesis neta está directamente relacionada con la cantidad de radiación fotosintéticamente activa que las plantas absorben. La absorción y la reflexión de la radiación fotosintéticamente activa durante un período de tiempo determinado de una región se pueden utilizar para generar un valor de NDVI que, con el tiempo, puede ser promediado para establecer las condiciones "normales" de crecimiento de la vegetación y caracterizar la salud de la vegetación allí, con relación a la norma. De esta forma con los datos de NDVI sobre el mundo que poseen la NASA y la NOAA se realizó la comparación de los datos de un cultivo con la media de 20 años revelando si su productividad en una región determinada es típica, o si el crecimiento de las plantas es mayor o menor a la media.

Para monitorear áreas de pastizales en los EE UU [\(Edward M. Olexa, 2014\)](#page-73-3) fue utilizado el NDVI. Se evaluó la calidad de la reflectancia sintética y datos de NDVI con las comparaciones basadas en píxeles de los valores observados y pronosticados. El primer estudio para evaluar la calidad de las estimaciones de NDVI mostró una fuerte correlación entre los valores observados y los predichos observados en las bandas de reflectancia individuales asociadas a los bosques de coníferas. Los valores de correlación NDVI fueron mayores que los asociados con las predicciones NIR en todos menos en un caso. Este

trabajo confirma que las estimaciones de NDVI en pastizales a partir de STARFM (Modelo de Fusión para la Reflectancia Adaptativa Espacio-Temporal) son satisfactorias; sin embargo, los resultados necesitan validación para asegurar que las estimaciones son de una adecuada escala espacio-temporal.

Con el uso de NDVI fue implementado un modelo predictivo de distribución de especies de plantas en [\(Silvana Amaral, 2007\)](#page-75-4). Los modelos predictivos de distribución de las especies utilizan datos de ocurrencias y datos ambientales para generar un modelo de los requerimientos de las especies y un mapa de su distribución geográfica potencial. Se analizó la contribución de los datos de teledetección, específicamente el NDVI, para los modelos de distribución de especies, en este caso de una especie de Coccocypselum en Brasil. Se generaron dos modelos: el primero utilizando datos de trama topográficos y climáticos como datos ambientales, y el segundo adicionando los valores del NDVI. En este estudio se ilustró el potencial de la incorporación de datos de NDVI en modelos a gran escala de distribución de las especies de plantas. Los datos de NDVI mostraron tener una aplicación potencial en los avances en los modelos ecológicos ya que se observaron diferencias estadísticas ligeras entre los modelos de distribución de especies generados.

En [\(Marta S Lopes, 2011\)](#page-74-6) se mostraron las grandes potencialidades del NDVI para determinar el rango y el patrón de verdura de la cubierta del cultivo del trigo y en la estimación del valor de herencia de la expresión verdura (stay-green) en la madurez fisiológica del mismo, independientemente de los efectos de su fenología. Para lograr estos resultados se utilizó un sensor GreenSeeker aumentando la precisión del estudio con el número de estimaciones realizadas. Los resultados obtenidos se correlacionaron satisfactoriamente con la cosecha obtenida y el rango de verdura del trigo mostró un potencial de herencia moderada.

A partir de datos NDVI en [\(Cesar Edwin García, 2015b\)](#page-72-5) se realizó un estudio a tres variedades de caña de azúcar con diferentes niveles de aplicación de nitrógeno para detectar la biomasa de las mismas. Se demostró el gran potencial que posee el uso de un UAV con cámara ADC para calcular NDVI a partir de los datos infrarrojos capturados por la misma debido a la alta correlación existente entre el total de biomasa de cada uno de los tratamientos y dicho índice de vegetación.

#### <span id="page-24-0"></span>**1.3.2 Cálculo de GNDVI.**

**GNDVI:** El Índice de Vegetación de Diferencia Normalizada Verde (GNDVI) es un índice de la planta "verde" o la actividad fotosintética, y es uno de los índices de vegetación más comúnmente utilizados para determinar la absorción de agua y nitrógeno en el follaje del cultivo. El mismo se define por la ecuación:

$$
GNDVI = (NIR - verde) / (NIR + verde)
$$

GNDVI básicamente sustituye a la banda de color rojo de la recolección de datos para NDVI con una banda muy específica de la luz en el rango verde para obtener información útil diferente. Mientras que índices como el NDVI no se pueden determinar sin una banda roja, índices de vegetación alternativos tales como GNDVI tienen un contenido de información y valor similar y no necesitan de la misma. [\(Gitelson, 1996\)](#page-73-4)

La obtención de índices GNDVI frecuentes permiten la optimización del riego e indica cuándo se produce aislamiento del agua o varía la misma a través del campo. Esta información puede ser utilizada junto al GPS para determinar soluciones de forma eficaz en las áreas problemáticas del cultivo, ayudar a proporcionar material de aplicación y corrección para hacer más uniformes los campos en la retención y la utilización del agua e implementar una técnica de difusión de tasa variable precisa. Además en el uso del riego por goteo esta herramienta puede ayudar a encontrar una línea de goteo obstruido y optimizar la distribución del mismo. [\(AerialAgImaginery, 2015\)](#page-72-6)

En [\(J. E. Raymond Hunt, W. Dean Hively, Stephen J. Fujikawa, David S. Linden, Craig S.](#page-73-5)  [T. Daughtry and Greg W. McCarty 2010\)](#page-73-5) se desarrolló un método para medir el índice de área foliar (LAI) a partir del GNDVI. Con el uso de una cámara digital NIR-verde-azul, montada en un UAV, la cual proporcionó una muy alta resolución espacial se desarrolló un método para medir el LAI en trigo a partir de GNDVI. El sistema de cámara de colorinfrarroja digital montado en el UAV desarrollado por este proyecto encontró una buena correlación entre el índice de área foliar e índice de vegetación de diferencia normalizada verde (GNDVI) en imágenes recopiladas a 210 m de altura (con una resolución de 4,9 cm por píxel) por encima de dos campos de trigo de invierno fertilizados de forma variable, lo que indica que este sistema de cámara ligero se puede utilizar para proporcionar información importante para la toma de decisiones agrícolas específicas del campo.

Un estudio para estimar la efectividad del GNDVI en la medición del rendimiento final del trigo se realizó en [\(S. M. Moges, 2004\)](#page-75-5). Se demostró que el rendimiento final de los granos, en este caso trigo, puede predecirse utilizando una estimación durante la temporada del rendimiento. Se documentó que el uso de GNDVI está mayormente correlacionado con el rendimiento final de grano de maíz que el RNDVI en etapas tardías de crecimiento. El objetivo fundamental de este experimento fue determinar si GNDVI es un mejor predictor de forraje, biomasa y absorción de N del forraje que RNDVI, cuando la cobertura vegetal del suelo es superior al 50%, sin encontrarse una ventaja, ya sea de índice (RNDVI vs. GNDVI) uno sobre el otro. Así, se concluyó que el uso de cualquiera ya sea RNDVI o GNDVI es un predictor fiable de biomasa forrajera, la absorción de Nitrógeno del forraje, el rendimiento de grano, o la absorción de Nitrógeno en el grano de trigo de invierno.

Las áreas de estrés de Nitrógeno en trigo fueron identificadas mediante el GNDVI en [\(Dennis L. Wright Jr, 2003\)](#page-73-6). Una aplicación de Nitrógeno en la pretemporada del cultivo es un método para aumentar el contenido de proteínas y por lo tanto la calidad del trigo. Se analizaron 4 parcelas con distintas aplicaciones de Nitrógeno. Las imágenes se obtuvieron de dos sensores aéreos y por satélite. Las bandas utilizadas fueron el verde y el infrarrojo cercano (NIR) ya que son las necesarias para generar el (GNDVI) y asignar números a cada pixel en la imagen. Las parcelas con aplicaciones de 195 y 150 libras de N/Acre no resultaron muy diferentes entre ellas, mostrando un poco de variabilidad en el trigo. Sin embargo, las parcelas con 60 libras de N/Acre tenían valores significativamente más bajos. Como era de esperar, la trama sin aplicación pretemporada de Nitrógeno tuvo los rendimientos más bajos. Estos resultados confirmaron la expectativa de que las imágenes aéreas y satelitales junto al cálculo de IV como el GNDVI permiten hallar las áreas de estrés de Nitrógeno en trigo, las cuales podrán ser eliminadas sin malgastarlo calculándose un ahorro con este estudio de 42 dólares por ha en años estándar en este cultivo.

Mediante el cálculo del GNDVI se monitoreó el estado del Nitrógeno en cultivos de maíz en [\(D.D. Francis, 2005\)](#page-73-7). Se ha demostrado que las lecturas del medidor de clorofila son un indicador razonable de estado del Nitrógeno en los cultivos con el que se puede reducir el potencial de contaminación del medio ambiente por Nitrógeno en la producción de maíz [\(Varvel, 1997\)](#page-76-5). Sin embargo, los medidores de clorofila son herramientas poco prácticas para la gestión de N a escala de campo. Para ello se desarrolló un medio de detección práctico para medir los niveles de clorofila en la hoja de forma remota. Se utilizó un sensor de reflectancia multiespectral y con sus datos se calculó el GNDVI. Los primeros resultados sugieren que el sensor es capaz de detectar las variaciones de clorofila en la hoja o el estado del Nitrógeno inducido mediante la variación sus niveles de aplicación, ya que las variaciones en las lecturas del sensor (GNDVI) estuvieron altamente correlacionadas con los tratamientos de Nitrógeno realizados y las lecturas del medidor de clorofila en tierra para ambos híbridos.

El cálculo de GNDVI en [\(H. E. Raymond Hunt, W. D., Daughtry, C. S., McCarty, G. W.,](#page-73-8)  [Fujikawa, S. J., Yoel, D. W, 2008\)](#page-73-8) fue la herramienta principal para realizar el monitoreo del índice de Área Foliar y la biomasa en el trigo. Se utilizó para el estudio una cámara digital para obtener fotografías verdes, azules y NIR a bajo costo y un UAV Vector-P logrando una resolución de 3cm y 6 cm por píxel a 115m y 210m de elevación respectivamente. El trigo de invierno se sembró en campos adyacentes en la costa este de Maryland (39 ° 2 '2 "N, 76 ° 10' 36" O). Cada plantación se dividió en 6 capas de norte a sur con diferentes tratamientos con nitrógeno, lo que creó gran variación en el índice de área foliar (LAI). La inspección de las fotografías en color infrarrojo reveló grandes variaciones espaciales en el índice de biomasa y área foliar dentro de cada tira de tratamiento. El índice de diferencia normalizada de vegetación verde (GNDVI) se correlacionó linealmente con el índice de área foliar y biomasa mostrando su efectividad en esta tarea.

#### <span id="page-26-0"></span>**1.3.3 Cálculo de SAVI.**

**SAVI:** Algunas variaciones, como el índice vegetativo ajustado al suelo (SAVI) [\(A.R.Huete, 1988\)](#page-72-7) o el índice vegetativo optimizado ajustado al suelo (OSAVI) [\(Rondeaux,](#page-75-6)  [1996\)](#page-75-6), han sido formuladas para minimizar el impacto del suelo en el cálculo de los IV para aquellas áreas donde la cobertura vegetativa es pobre y la superficie del suelo está expuesta, estando las mismas entre los índices de vegetación más comúnmente utilizados en aplicaciones de teledetección junto al Índice de Vegetación Normalizada (NDVI), [\(Esther](#page-73-9)  [Salamí, 2014\)](#page-73-9). El SAVI varía en el rango de -1 a 1, correspondiendo los valores bajos a una baja cobertura de la vegetación verde. La ecuación que permite el cálculo de este índice es:

 $SAVI = (NIR - RED) * (L+1) / (NIR + RED + L)$ 

Donde NIR = Banda en el infrarrojo, RED = Banda en el Rojo y L es la constante que ajusta la línea vegetación-suelo, la cual puede tener valores entre -1 y 1 donde un valor bajo de L debe ser aplicado en campos de alta densidad vegetativa, y un valor alto de L para una presencia baja de vegetación. Si L=0 entonces SAVI=NDVI. [\(A.R.Huete, 1988\)](#page-72-7)

Un algoritmo de clasificación de entornos urbanos fue diseñado en [\(M.A. Aguilar, 2012\)](#page-74-7). Para ello se llevó a cabo una prueba de evaluación de la exactitud en la clasificación de precisión de los entornos urbanos utilizando ortoimágenes. Se alcanzó una precisión global de 79,4% con el uso de las bandas pancromática, roja, azul, verde y (NIR) de las ortoimágenes, con el brillo calculado para las bandas de color rojo, azul, verde e infrarrojo, la Diferencia Máxima entre las bandas, el modelo digital de superficie (nDSM), y el índice SAVI, siendo el mismo el más importante en el estudio de la vegetación, con una precisión de cerca del 90% en esta aplicación. La inclusión de índice SAVI fue una buena estrategia para la clasificación de las carreteras, mostrando su efectividad en labores de mapeo de alta exactitud con presencia de vegetación.

En [\(Yongfen WEI\)](#page-77-1) se realizó la clasificación de la tierra cultivada en la zona media de la cuenca del río Nagara, utilizando diversos índices de vegetación multi-temporales. Se utilizaron imágenes satelitales a partir de las que se generaron imágenes en color de los índices de vegetación, incluyendo DVI, NDVI, SAVI y GVI. Las nuevas imágenes compuestas mostraron claramente la tierra cultivada con la presencia de arrozales, campos de tierras altas y huertas. También se discriminó fácilmente la distribución de la tierra cultivada en relación con la cuenca del total del río. Además, mediante la comparación entre los perfiles de cambio y los índices de vegetación, se confirmó a SAVI como el índice más adecuado para reflejar las condiciones vegetativas de las principales categorías de ocupación del suelo en diferentes momentos, y la imagen de color compuesta basada en este índice se aplicó para un mayor análisis. Los resultados de la clasificación basados en la imagen compuesta por SAVI tuvieron una exactitud muy alta con los datos relacionados en el censo, siendo especialmente alta para los campos de arroz de secano y los campos en tierras altas. Los errores de clasificación correspondientes a estas dos categorías de ocupación del suelo fueron generalmente menores al 10%.

La precisión del sensor Crop Circle fue estimada con varios índices generados a partir de sus lecturas como el SAVI [\(Tieneke F. Trotter, 2007\)](#page-76-6) para así determinar su grado de efectividad en la estimación de la biomasa en varios entornos como pastos nativos y regados, forrajes y cereales. Generalmente se observaron buenas correlaciones entre las lecturas en los cultivos y pobres correlaciones en los pastos. Esto mostró la importancia crítica del emparejamiento cuidadoso entre el muestreo físico de las plantas y los protocolos de mediciones ópticas para la obtención de índices vegetativos.

EL índice SAVI fue el de mayor precisión en la estimación del índice de área foliar (LAI) en [\(Prueger, 2010\)](#page-75-7). En este estudio se demostró en 4 cultivos diferentes: maíz, soya, trigo y canola, bajo distintos regímenes de aplicación de nitrógeno, cuáles fueron los IV más útiles y su uso en dependencia de la fenología del cultivo. El SAVI estuvo entre los índices seleccionados mostrando altas capacidades de respuesta en la etapa primaria de desarrollo del cultivo a cambios en el LAI.

#### <span id="page-28-0"></span>**1.3.4 Cálculo de CWSI.**

**CWSI:** El índice de estrés hídrico del cultivo (CWSI) está basado en las diferencias entre las temperaturas del aire y la superficie del cultivo. El mismo tiene como aplicación principal la detección de plantas estresadas por falta de agua, aunque las dificultades en las mediciones de la temperatura de la superficie de los cultivos cuando la cobertura de la vegetación es menor al 100% han limitado su uso en algunos casos. CWSI tiene como ecuación general:

$$
CWSI = (dT - dTi) / (dTu - dTi)
$$

Donde dT es la medida de la diferencia entre la temperatura de la canopia del cultivo y el aire, dTu es el límite superior de la temperatura de la canopia menos la del aire (cultivo seco) y el dTi es el límite inferior de la temperatura de la canopia menos la del aire (cultivo regado).

Un valor de CWSI de 0 indica que no existe estrés por falta de agua, y un valor de 1 representa máximo estrés por falta de agua. Este estrés señala la necesidad de regadío para cada cultivo en específico y debe considerar factores como incidencia en el rendimiento, precio de la cosecha y el costo del agua [\(Sesha Sai MVR, 2008\)](#page-75-8). Actualmente se han desarrollado diferentes enfoques para calcular CWSI: El analítico (CWSI a), el empírico

(CWSI e), y el enfoque directo (CWSI d), Todos ellos se basan en la ecuación anterior, aunque el más utilizado es el empírico.

Estos métodos tienen limitaciones claras. Lo más importante es que sólo se pueden aplicar en regiones con condiciones climáticas muy constantes (semi) áridas durante la temporada de crecimiento y se limitan en gran parte a los cultivos bajos y homogéneos. Aun así, con la creciente presión sobre los recursos acuíferos, hay una demanda creciente de su uso en métodos de riego eficientes que maximicen la productividad del agua y minimicen los costos y desechos [\(Steppe, 2012\)](#page-76-7).

En [\(Yesim Erdem, 2010\)](#page-77-2) se llevó a cabo un estudio para determinar la posibilidad del uso del IV (CWSI) para programar el riego de brócoli, siendo el mismo cultivado con riego por goteo durante la primavera y otoño. Se evaluaron cinco tratamientos de riego, que difieren en la frecuencia del mismo. El CWSI se calculó utilizando el enfoque empírico a partir de mediciones infrarrojas de las temperaturas de la superficie del brócoli, temperaturas del aire ambiente y los valores de déficit de presión de vapor para los cinco niveles de riego, dependiendo de los procedimientos de [\(Jackson, 1981\)](#page-74-8). El valor del índice de área foliar (LAI) disminuyó con el aumento de los valores CWSI. Todos los resultados sugieren el uso del CWSI para medir el estado hídrico de los cultivos y mejorar la programación de riego para el brócoli. Del estudio de esta temporada resultó que el valor medio del CWSI fue de 0,39 y su valor antes del riego de 0,51 los cuales pueden ser considerados como umbrales para la sincronización del riego pues basándose en los resultados del estudio, un CWSI promedio de alrededor de 0,51 antes de la irrigación producirá un rendimiento máximo en la cosecha y ahorro de agua dependiendo de la eficiencia en su estimación. Además, se encontró que el CWSI tiene buena relación con el contenido de agua del suelo, el índice de área foliar y la biomasa aérea con altos coeficientes de correlación.

El CWSI se utilizó para determinar el estado hídrico de la vid en [\(P.J. Zarco-Tejada, 2013\)](#page-74-9). Para ello se realizaron cuatro campañas similares en un viñedo experimental sometido a tres tratamientos de riego diferentes. Fue utilizado el CWSI de forma satisfactoria como indicador estándar de la escasez de agua, calculado a partir de los datos del infrarrojo térmico de las imágenes de teledetección. La utilidad del CWSI en viñedos ubicados en el Valle de San Joaquín de California fue demostrado además por [\(Grimes, 1990\)](#page-73-10), estando las mediciones del potencial hídrico de la hoja y el rendimiento junto a otros medios para determinar el estado hídrico de la vid relacionadas linealmente al CWSI en ese estudio.

Se realizó un estudio [\(Yasar Emekli, 2007\)](#page-77-3) para evaluar el potencial del CWSI como un indicador para el riego del césped bermuda en la región mediterránea. Se examinaron cuatro tratamientos de riego diferentes: 100% (I1), 75% (I2), 50% (I3), y 25% (I4). Además, se realizó un tratamiento sin riego para determinar los valores de CWSI. La temperatura de la superficie de la bermuda se analizó con termografía infrarroja siendo utilizado el método empírico para calcular el CWSI. La mejor calidad visual del césped fue obtenida de los tratamientos (I1) e (I2). Los valores medios de CWSI obtenidos fueron de 0.086, 0.102, 0.165, 0.394 y 0.899 para los tratamientos (I1), (I2), (I3), (I4) y sin riego respectivamente. Se concluyó que el CWSI puede ser utilizado como un criterio para medir el tiempo de riego y su valor se debe mantener alrededor de 0,1 durante la temporada para mantener una calidad aceptable del césped. Si el costo del agua es alto o la cantidad de agua es un factor limitante, la cantidad de riego se puede bajar como mucho a un 50% de la evaporación con algunas pérdidas en la calidad visual de la hierba. En este caso, el CWSI debe mantenerse aproximadamente en 0.17, estos valores pueden ser utilizados como norma en este caso.

Un procedimiento para estimar el agotamiento de la humedad del suelo y la fracción de agotamiento en la raíz utilizando CWSI por teledetección fue implementado en [\(Waller,](#page-76-8)  [2003\)](#page-76-8). El procedimiento fue probado en algodón con un regadío de superficie de baja frecuencia en Maricopa, Arizona y funcionó razonablemente bien. También fue relacionado el CWSI con mediciones in situ de la humedad del suelo a través del coeficiente de estrés hídrico Ks y la correlación entre el CWSI y la lectura de la humedad del suelo. El uso del CWSI, para estimar FDEP (agotamiento de la humedad del suelo) o sea el momento de realizar el regadío y el Dr (agotamiento de la humedad en la raíz) o sea la cantidad de agua a regar mejoró en gran medida la gestión del riego y brindó una mayor eficiencia del uso del agua, siendo esta una meta importante mientras la competencia por los recursos hídricos, la tierra, y la presión para disminuir los impactos ambientales tienden a aumentar en las próximas décadas. Este procedimiento será probado en el manejo del riego en tiempo real para diferentes cultivos, lugares, y climas.

En [\(S. Zia, 2013\)](#page-75-9) se identificaron los genotipos de maíz resistentes al estrés hídrico. La gravedad de la pérdida de rendimiento en el cultivo depende de factores tales como el tiempo y duración del período de estrés, aunque la escasez de agua inmediatamente antes y durante la floración puede causar una pérdida significativa en el rendimiento. Se midió la temperatura de la superficie del maíz y el (CWSI) para realizar la evaluación de la variabilidad del rendimiento de los genotipos del maíz para diferentes regímenes hídricos. A tal fin, se evaluaron trescientos híbridos de maíces tropicales y subtropicales con diferente fenología, hallándose una diferencia significativa en los valores de Temperatura y CWSI entre genotipos bajo diferentes regímenes de riego indicando la validez de estas variables para evaluar la respuesta genotípica al estrés hídrico, siendo la etapa de llenado de granos del maíz el mejor momento para encontrar la respuesta fenotípica a través de la termografía.

#### **1.3.5 Softwares para el procesamiento de imágenes NIR e IR aéreas con vistas a calcular los índices de vegetación.**

En la actualidad en el mundo existen disímiles softwares para procesamiento de imágenes vinculados a la agricultura de precisión perfilándose dos tipos fundamentales: los que son provistos como paquetes de software con una licencia de un valor determinado según las operaciones que se vayan a realizar por ejemplo, generación de ortomapas, procesamiento de imágenes NIR o cálculo de índices vegetativos, siendo gratis en algunos casos del software libre y los que tienen plataformas de procesamiento en la nube con un precio establecido según la cantidad de información a procesar. Cada uno tiene sus ventajas y desventajas, en el caso de los primeros se necesita adquirir computadoras con altas capacidades de cómputo que pueden ser excesivamente caras, aunque esto provee la posibilidad de realizar estudios de forma independiente en cualquier momento y en los segundos se necesita hacer pagos por cada tarea a realizar, aunque si la tarea es de baja complejidad y no se va a realizar frecuentemente puede ser mucho más factible económicamente que la opción anterior.

**Data Mapper** es un software que brinda un servicio automático de procesamiento de imágenes en la nube compatible con la mayoría de los formatos de fotos del mercado, siempre que se envíe la información telemétrica de las mismas [\(PrecisionHawk, 2016\)](#page-75-10) El precio del servicio varía según el sensor utilizado, la altitud y la cantidad de información.

Además con vista al mercado creciente de la agricultura de precisión ofrecen servicios como el mapeo 3D, determinación de la altura de las plantaciones, detección de malas hierbas, conteo de plantas, índices de salud de la cosecha entre otros. El mismo es desarrollado por Precision Hawk una empresa que presta servicios de fotogrametría en los países de EE UU, Australia, Canadá, México, Reino Unido, Argentina y la India, y hay que señalar que esta empresa ha recibido disímiles premios como Ganador de los Premios Innovación de Indiana, Ganador en el TiE 50 del 2014 y calificado por Sustainia100 como empresa emergente satisfactoria con drones para el manejo eficiente de los cultivos.

Otro software es el **Eagle View** [\(EagleView Technologies, 2015\)](#page-73-11). El mismo provee la revisión de las imágenes infrarrojas, el establecimiento de las zonas, y de la receta de insumos como abonos o pesticidas a aplicar por zona. Las imágenes generadas pueden ser modificadas en el campo según la apreciación del agricultor para mejorar aún más el análisis del campo con esta herramienta. En el caso de las imágenes infrarrojas, las mismas son analizadas directamente para la planificación de riego detectando fugas de agua, atascos y cabezas de riego rotas, además del cálculo de IV. Este software es un servicio en la nube también, con un costo en dependencia de las operaciones solicitadas a realizar. Además cuenta con versiones móviles en iOS y android para administrar y modificar las operaciones de forma remota.

Para realizar el cálculo de índices a partir de videos grabados desde los drones está el software **Agro Vision-Vision Studio**. Es un software de procesamiento de imágenes obtenidas a partir de los videos tomados desde un avión no tripulado capaz de prescindir del tradicional armado de mosaico, especialmente diseñado para la agricultura de precisión. El mismo genera mapas de prescripción para la fertilización, informes de manchones de malezas geo localizadas, informes de estimación de rendimiento e informes de detección de daños en el cultivo, incluyendo la infestación por hongos con un 90% de efectividad comprobado. También genera mapas de NDVI y LAI fundamentales a la hora de realizar estudios de AP. [\(AgroVision, 2014\)](#page-72-8)

El software **Drone Mapper** es uno de los más completos en el cálculo de índices de vegetación. Para ello realiza el procesamiento de fotos NIR georeferenciadas. Se realizó una prueba satisfactoria del mismo con un set de 225 imágenes a 12mpx generando de forma satisfactoria el mosaico orto referenciado NIR y los índices NDVI, ENDVI, GNDVI, GDVI, GIPVI, GRVI y GSAVI con una resolución de 4cm por pixel. Este software tiene una plataforma de procesamiento en la nube, por lo que su costo está sujeto a la cantidad de datos a procesar. [\(Mapper, 2014\)](#page-74-10)

Uno de los softwares más completos e integrales de agricultura de precisión en el mundo es **PAM** [\(FairportFarm, 2015a\)](#page-73-12) que cuenta con un módulo de cartografía y un módulo procesador de datos de precisión (PDP). **PDP** es el nombre utilizado para el módulo de procesamiento de datos de la agricultura de precisión completa. Este módulo puede ser conectado a cualquier versión de PAM. El mismo es capaz de crear mapas de tasa de aplicación variable para una gama de diferentes controladores disponibles en el mercado [\(FairportFarm, 2015b\)](#page-73-13). Además, está el **GpMapper**, un motor de mapeo utilizado como la base del Módulo de Cartografía de PAM. El software ha sido utilizado en proyectos del Departamento de Agricultura de Australia Sur (SARDI) y Landcorp Farming Ltd que es la mayor empresa granjera en Nueva Zelanda con más de 500 granjas por todo el país obteniendo resultados excelentes, este programa tiene un nivel de satisfacción del 89% de sus clientes lo que muestra su eficiencia y adaptabilidad a los más disímiles tipos de plantaciones y campos.

Para trabajar con mapas e información geográfica fue creada la plataforma **ArcGIS** de (ESRI) el cual es un sistema de información geográfica que tiene como principales funcionalidades la creación y el uso de mapas, la compilación de datos geográficos y el análisis de información mapeada, administrando la información en bases de datos y procesándola en los distintos softwares integrados en la misma. El 40% del mercado de software GIS desde hace más de 10 años utiliza esta herramienta mostrando continuidad en la funcionalidad y la implementación de las nuevas técnicas de procesamiento de los últimos años como el cálculo de índices vegetativos [\(Cesar Edwin García, 2015a\)](#page-72-9). Una limitación del mismo es su compatibilidad limitada a la plataforma Windows, y su licencia tiene un precio muy variable en dependencia de los softwares que la integren.

En [\(Noé Aguilar Rivera, 2010\)](#page-74-11) se utilizó el software **ILWIS 3.3** para realizar la síntesis cartográfica a partir de técnicas de censado remoto. Permitiendo la evaluación de la distribución espacial y el nivel de productividad del cultivo de la caña en la Huasteca Potosina, en México. Este software es de licencia libre y ya en los primeros años de este milenio había sido utilizado en más de 100 países. El mismo permite el cálculo de NDVI y de otras fórmulas de índices que deben ser introducidas previamente en un script del programa, brindando así un alto nivel de compatibilidad con las distintas labores de monitoreo a realizar sobre los cultivos. [\(Raymond Nijmeijer, 2001\)](#page-75-11)

El cálculo del índice SAVI es ejecutado mediante el software **Pixel Wrench 2** a partir de las imágenes multiespectrales capturadas por las cámaras de Tetracam. Este software provee en un solo paquete la posibilidad de administrar las cámaras de Tetracam, editar las fotos DCM10, RAW 8 y RAW 10 y acceder a sus metadatos, manejar grandes cantidades de datos y calcular IV e imágenes de cubierta de la canopia. Es ofertado por la compañía Tetracam a todos los usuarios de sus cámaras siendo su uso limitado a las mismas, dificultando su adquisición, debido a que el costo de los productos de Tetracam es alto. [\(Tetracam Inc, 2015\)](#page-76-9)

El software **Agisoft PhotoScan** es utilizado para el procesamiento de las imágenes aéreas en aplicaciones de manejo de malezas [\(Torres-Sánchez, 2013\)](#page-76-10), la generación de mapas NDVI de buena calidad a partir del mosaico generado anteriormente y la renderización de modelos 3D. Por sus características PhotoScan, es adecuado para la documentación fotogramétrica de edificios, yacimientos y objetos arqueológicos, aunque ha sido utilizado en agricultura con buenos resultados [\(Peña, 2014\)](#page-75-12), este programa no presenta un alto grado de optimización en esta rama. Es el único software de fotogrametría del que el GARP tiene una licencia adquirida. [\(Rachel Cepero Silva, 2015\)](#page-75-13)

En [\(Agroindustria, 2014\)](#page-72-10) se realizó el procesamiento de las imágenes satelitales de la provincia Santiago del Estero, en Argentina, mediante el software **ENVI 5.0**, el cual permitió la determinación de la superficie sembrada con maíz y otros cultivos. Este software contiene una herramienta para el cálculo de NDVI que utiliza las fórmulas convencionales logrando resultados satisfactorios pero hay que señalar que debido a las leyes de exportación de los EE UU licencias para uso en Cuba no pueden ser adquiridas.

En [\(Madani, 2012\)](#page-74-12) el software **Sim Active Correlator 3D** fue utilizado para crear DSM y ortomosaicos a partir de las imágenes aéreas tomadas por el sistema de cámara oblicuo MIDAS. Este software está preparado para realizar el procesamiento de las imágenes de

alta calidad tomadas por los UAV (1cm por pixel). El mismo realiza la triangulación aérea, produce modelos de superficie digitales densos, ortomosaicos, características 3D vectorizadas, mapas NDVI y entre otras tareas. El procesamiento utiliza las GPU y CPU simultáneamente permitiendo el uso de múltiples PC también, asegurando una alta velocidad de ejecución de los proyectos con largas cantidades de datos. La licencia de la versión para UAV del mismo tiene un costo de 5600 USD. [\(SimActive, 2015\)](#page-76-11)

Un sistema distribuido para monitoreo de los cultivos fue desarrollado en Ucrania [\(A. Yu.](#page-72-11)  [Shelestov, 2013\)](#page-72-11). En el mismo se implementó el software **QGIS** para trabajar con las bases de datos SQLite y la creación de mapas vectorizados de los campos. Este software está especializado en el manejo de datos geoespaciales con soporte para la mayoría de los formatos de datos y proveedores, además posee una interfaz de software de código abierto en los lenguajes de programación C++ y Python para implementar componentes adicionales permitiendo ampliar su funcionalidad de ser necesario. El mismo provee dos vías para calcular índices, la Calculadora Ráster que permite introducir la fórmula específica y los índices radiométricos que contienen los IV más utilizados hoy en día en la agricultura siendo estas herramientas de vital importancia para alcanzar el objetivo del presente proyecto. Es un programa gratuito multiplataforma para trabajar con sistemas de información geográfica en Linux, Windows y Macintosh.

El impacto de la deforestación en la biodiversidad endémica de plantas y animales en el Himalaya hasta el año 2100 fue analizado en [\(M. K. Pandit, 2006\)](#page-74-13). El software **ERDAS Imagine** fue utilizado en la preparación de todos los mapas y los análisis realizados a partir de GIS en la investigación. El mismo provee un set de herramientas bastante amplio brindando la posibilidad de realizar análisis espectrales, modelados espaciales, edición de mosaicos entre otros. La licencia es adquirida a partir de una identificación previa de la PC donde se va a instalar y su valor varía según los módulos a utilizar. [\(Geosystems, 2003\)](#page-73-14)

**Ensomosaic** es un software de fotogrametría capaz de crear ortomosaicos libres de distorsión en áreas con ondulaciones marcadas del terreno. Como entrada requiere imágenes en cualquier formato común (jpg, png, entre otros), coordenadas de GPS y los parámetros de la cámara utilizada. Además el mismo cuenta con una versión especializada en agricultura el **Ensomosaic Agri**, que presenta entre otras potencialidades el cálculo de
índices vegetativos, con una alta efectividad en el NDVI. Este software cuenta con 2 licencias para UAV; la UAV Mini de 700 EUR que permite la creación de proyectos de menos de 100 fotos y 5 km cuadrados y la UAV de 2900 EUR permitiendo la creación de proyectos de menos de 50 km cuadrados con un número ilimitado de fotos además de una licencia de evaluación. [\(MosaicMill, 2016\)](#page-74-0)

El procesamiento de imágenes multiespectrales aéreas con el objetivo de extraer las características de las plantaciones de maíz fue realizado en [\(Panigrahi, 2007\)](#page-74-1) mediante el software **IDRISI**. Las bandas visibles y NIR fueron georeferenciadas y separadas, siendo utilizadas en el cálculo de índices NDVI y GVI. IDRISI consiste en una interfaz principal desde la cual se accede a una colección de cerca de 200 módulos que proveen distintas técnicas de entrada, análisis y exposición de los datos. Además del NDVI, IDRISI ofrece la posibilidad de calcular más de 20 índices de vegetación [\(EastMan, 2004\)](#page-73-0). La licencia de este software varía desde la general que es de 1250 USD a 295 en el caso de la licencia para estudiantes aunque la misma está protegida bajo las leyes de EEUU dificultando su obtención.

**Pix4Dmapper** está diseñado para los productores de cartografía basada en imágenes tomadas con cámaras de bajo peso transportadas por UAV. Soporta resoluciones de imagen de entrada desde 1 hasta 200 megapíxeles y procesa hasta 10.000 imágenes RGB, infrarrojas o térmicas, al mismo tiempo. El único requisito importante es una ubicación por GPS exacta de las imágenes. Los desarrolladores de este software se unieron con la compañía Parrot para crear **Pix4Dmapper Ag**, software exclusivo para la aplicación de la agricultura de precisión [\(Pix4D, 2016\)](#page-75-0). El mismo convierte las imágenes multiespectrales en mapas de usos específicos en la agricultura para un mejor análisis y administración de los cultivos. Entre sus características fundamentales están un calculador de índices vegetativos como SAVI y otros menos comunes, la edición de las fórmulas de los mismos, editor de mapas de reflectancia, generación automática de NDVI, segmentación automática de los índices y creación de mapas de aplicación para las maquinarias agrícolas.

Este software fue lanzado en conjunto con el sensor multiespectral Sequoia de Parrot, el cual también fue diseñado específicamente para la AP y fue abordado previamente en este capítulo. La licencia tiene un costo de 6500 USD que incluye la adquisición del sensor

Sequoia. La unión entre estos dos elementos y las potencialidades que ofrecen garantizan calidad y rapidez en la adquisición y el procesamiento de imágenes NIR e IR de alta resolución y la generación de IV de los cultivos a partir de las mismas.

## **1.4 Procedimiento general para la toma y procesamiento de imágenes aéreas NIR e IR con vistas a calcular índices vegetativos:**

El flujo de trabajo para obtener de manera satisfactoria imágenes NIR e IR a partir de las cuales se realice el cálculo de índices vegetativos consiste en 5 pasos fundamentales.

#### **1- Plan de Vuelo.**

Primeramente se realiza el plan de vuelo. En este se define la altura a volar por el UAV, la cual estará determinada por el sensor y la distancia de muestreo del suelo (GSD) a la que se deseen obtener en las fotos, por ejemplo si la cámara es de 1280\*1024 pixeles (1.3 mpx) la GSD obtenida a 210m del suelo será de 14cm. Además la trayectoria trazada debe tener en cuenta el ángulo de visión de la cámara para asegurar una buena superposición de las imágenes. Las condiciones meteorológicas son fundamentales también, siendo un ambiente óptimo el soleado y con vientos de poca velocidad, ejecutándose el vuelo de forma autónoma (excepto el despegue y el aterrizaje). Teniendo en cuenta estos requisitos mediante el software Mission Planner no solo se programará la ruta, sino las velocidades de ascenso o desplazamiento y los ángulos de giro del avión entre otros parámetros.

#### **2- Apoyo Topográfico**

Con el objetivo de realizar una correcta georeferenciación de las imágenes es necesaria la obtención de posiciones precisas de determinados puntos sobre el terreno. Estos puntos servirán para transformar el modelo fotogramétrico en el modelo del terreno. La precisión de los puntos de apoyo está acorde con la escala del producto. Además de captar la posición de los puntos sobre el terreno, estos también deben identificarse claramente en las fotografías, para poder establecer una correcta correlación. Para su obtención, dependiendo de la zona de estudio y de la escala, se reparten estratégicamente unas dianas en la zona de trabajo para que en las fotos aparezcan claramente identificados los puntos de apoyo y de esta manera minimizar errores de apreciación. Esta técnica se ha importado de la fotogrametría aérea convencional y es utilizada en el flujo de trabajo de muchos softwares de la actualidad.

#### **3- Toma Fotográfica**

Simultáneamente a la fase anterior, se toman las fotos. Siguiendo el plan de vuelo, se ejecutará la ruta donde se realizará la captura de imágenes. Se podrá visualizar en la PC en tiempo real toda la información de telemetría, estado del aparato y posición del mismo mediante GPS [\(Galcerá, 2007\)](#page-73-1). Tras finalizar el plan de vuelo se realizará la descarga de datos de telemetría de vuelo y fotografías para el posterior procesamiento de dicha información.

## **4- Procesado de las Imágenes Multiespectrales**

Una vez tomadas las fotografías (con sus parámetros asociados que aparecen en la telemetría descargada) y obtenidas las coordenadas de los puntos de apoyo, se realiza el cálculo de los parámetros de orientación de cada una de las fotografías.

Al proceso de cálculo se le denomina Aerotriangulación. El resultado de este proceso es la obtención de los parámetros de orientación externos de cada una de las fotografías. Con estos datos se hace posible la obtención de un ortomosaico multiespectral con un alto nivel de exactitud, la cual es fundamental para su aplicación en AP, debido a las altas GSD utilizadas en estos estudios.

#### **5- Cálculo de Índices Vegetativos**

A partir del ortomosaico multiespectral generado anteriormente se calculan los IV con el software seleccionado. Según el IV serán las bandas del espectro a utilizar; por ejemplo si se calcula NDVI, la banda Roja y la NIR serás las empleadas y las demás no serán necesarias debido a que no están presentes en la fórmula matemática de dicho índice.

Teniendo los índices calculados, se pueden generar mapas de distribución de tasa variable. Según el tipo de IV estos mapas pueden ser de riego, aplicación de fertilizantes y de otros insumos agrícolas.

#### **1.5 Consideraciones finales del capítulo:**

En el presente capítulo se ha evidenciado el auge alcanzado a nivel mundial por los sistemas de procesamientos de imágenes multiespectrales aéreas que incluyen las bandas NIR e IR en la agricultura de precisión. Se demostró la importancia del uso de los índices de vegetación generados por estos sistemas y sus aplicaciones en todo tipo de cultivos. Se presentó el procedimiento general a llevar a cabo para la toma y el procesamiento digital de las imágenes con el fin de obtener dichos IV.

Presentado el marco teórico y analizado la bibliografía consultada, se arriba a las siguientes conclusiones:

• La aplicación de la Agricultura de Precisión es la vía más segura para aumentar las producciones, ahorrando los insumos agrícolas y cuidando el medio ambiente.

• El procesamiento de las imágenes NIR aéreas es fundamental en la aplicación de la AP.

• Para la toma de las imágenes aéreas se utilizará el UAV USENSE X8 con sus componentes incluidos y el sensor Sequoia, realizándose la planificación del vuelo con el software Mission Planner.

Los softwares Pix4Dmapper Ag, QGIS y Agisoft Photoscan son las mejores soluciones de fotogrametría para realizar el procesamiento de las imágenes NIR y el cálculo automático de los IV en plataformas de escritorio.

• El flujo de trabajo a seguir consiste en 5 puntos básicos para la confección del producto: Plan de vuelo, Apoyo topográfico, Toma fotográfica, Procesado de las imágenes multiespectrales y Cálculo de los índices vegetativos.

# **CAPÍTULO 2. HERRAMIENTAS PARA LA TOMA Y EL PROCESAMIENTO DE LAS IMÁGENES.**

En el presente capítulo se describen los elementos fundamentales del sistema de adquisición de imágenes: el UAV, la cámara multiespectral y el software de procesamiento. Para determinar el software más óptimo para realizar de manera satisfactoria las tareas de procesamiento vinculadas a la agricultura de precisión se realizará un estudio de los softwares seleccionados en el capítulo anterior. También se establece el método a utilizar para la toma de las imágenes.

#### **2.1 UAV.**

El UAV es un componente que debe ser seleccionado cuidadosamente según la tarea de fotogrametría a ejecutar debido a que si tiene una capacidad de carga reducida puede ser que no sea capaz de levantar el vuelo con la cámara multiespectral, o que su velocidad de desplazamiento sea demasiado alta para las capacidades de disparo de dicha cámara entre otras cualidades.

El UAV a utilizar en este proyecto es el USENSE-X8, que destaca por sus altas prestaciones en aplicaciones de fotogrametría. Sus características serán analizadas en este epígrafe.

## **2.1.1 Componentes del UAV USENSE-X8.**

### **Estructura Aérea:**

Peso: 3kg (incluyendo cámara y batería).

Dimensiones: 215 x 90 x 25cm (Ancho x Largo x Altura).

Velocidad de cruce: 12 m/s.

Máxima Velocidad: 35 m/s.

Duración del vuelo: 30-45 min (dependiendo de la altura y del viento).

Altura de vuelo: 100-200m (sobre el nivel de la tierra).

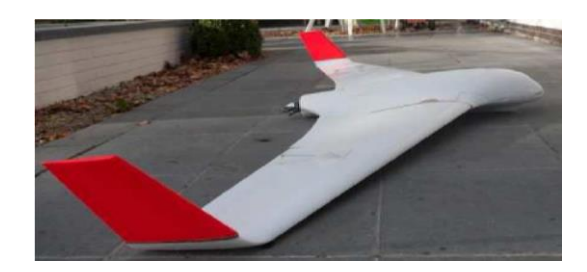

Figura 2–1: Estructura Aérea

## **Sistema de Radio Control:**

Rango Manual: 1000m.

Frecuencia: 2.4 GHZ.

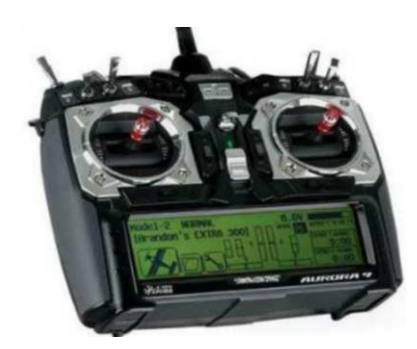

Figura 2–2: Sistema de Radio

## **Piloto Automático (Ardupilot):**

Tipo: Ardupilot APM2.5.

Sensores incluidos: GPS, IMU, Magnetómetro, Sensor de Velocidad Aérea, Sensor de Voltaje, Barómetro.

Frecuencia registrada: 10Hz.

Rango del Autopiloto: Ilimitado.

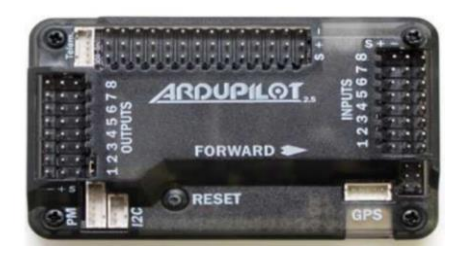

Figura 2–3: Ardupilot

### **Telemetría:**

Rango telemétrico: 1500m (puede extenderse a 10km).

Frecuencia: 433 o 915 MHz.

Razón de los datos aéreos: 250kbps.

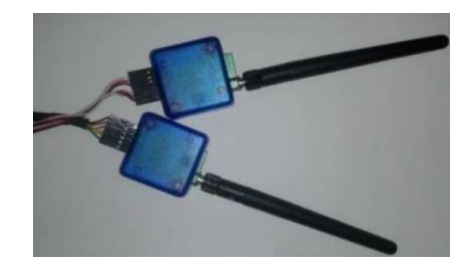

Figura 2-4 Telemetría

## **2.2 Cámara Multiespectral.**

Hoy en día en el mercado existen varias compañías con disímiles productos de alta calidad vinculados a la fotogrametría multiespectral con un alto grado de especialización en la agricultura. De todos los analizados el sensor Sequoia, desarrollado por los especialistas de Parrot y MicaSense, es el de mejor relación calidad precio, costando en muchos casos menos de la mitad que sus similares en el mercado y totalmente especializado para aplicaciones de la agricultura de precisión. Las características de este sensor serán analizadas a continuación.

#### **2.2.1 Características del sensor Sequoia.**

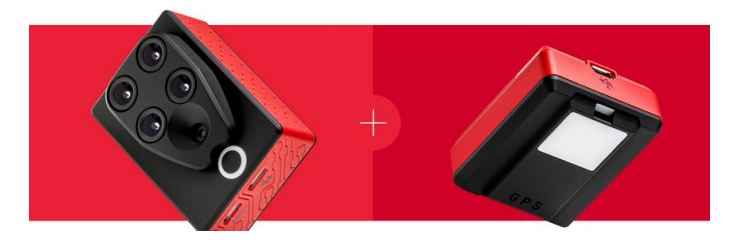

Figura 2-5 Sensor Sequoia + Sensor de Irradiación.

## **Principales características:**

Cámara multiespectral para la agricultura.

Autocalibrada usando el sensor de irradiación (figura 2-6).

Cámara RGB de 16 mpx para exploración.

Tasa alta de toma fotográfica (1 foto por segundo).

Independiente del dron.

Protocolo estándar PTP para la comunicación con los drones.

Alimentada por USB.

Para analizar las demás características del Sensor Multiespectral y el Sensor de Irradiación ver Anexo I.

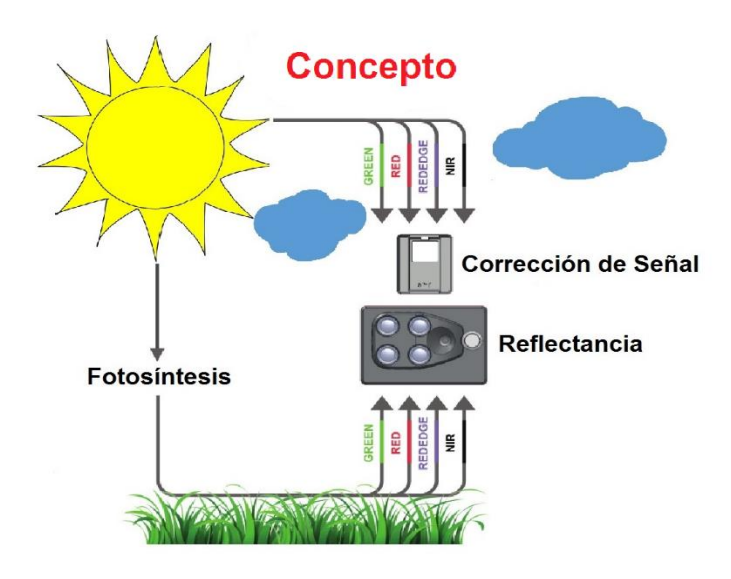

Figura 2-6 Concepto de la autocalibración del sensor.

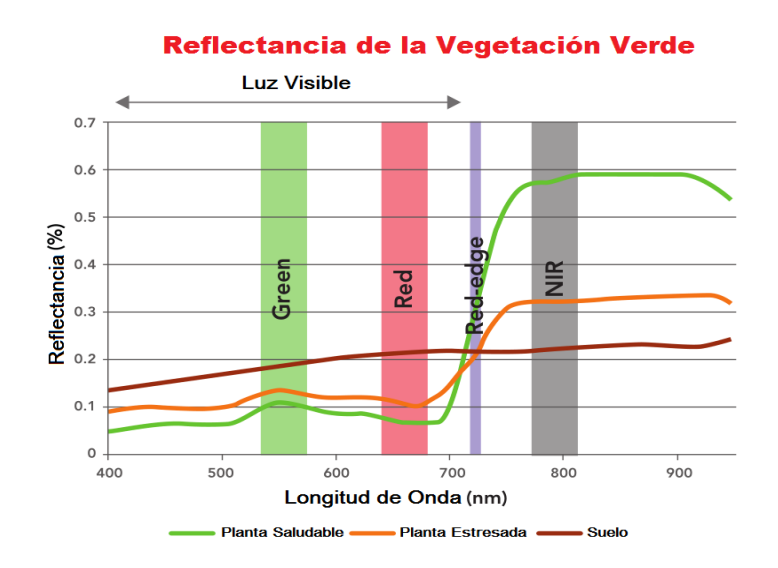

Figura 2-7 Reflectancia de la vegetación verde captada por el sensor Sequoia según el estado de las plantas.

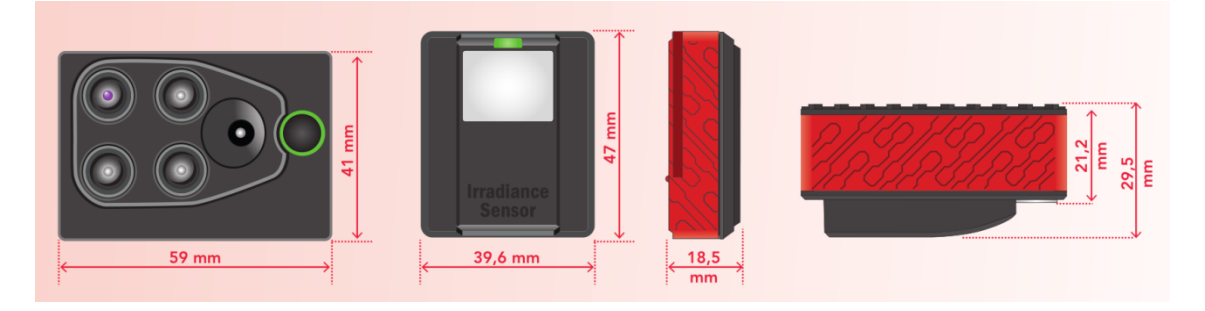

Figura 2-8 Dimensiones del sensor Sequoia.

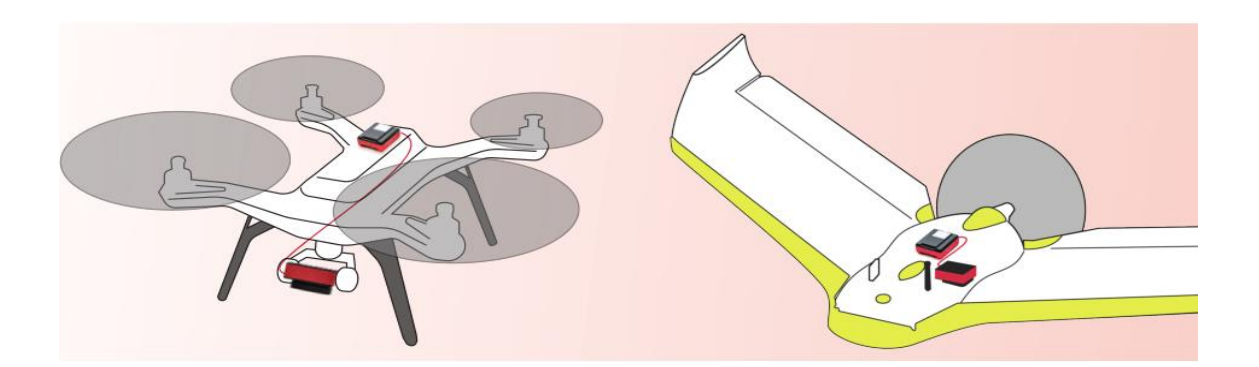

Figura 2-9 Montaje del sensor Sequoia en diferentes modelos de drones.

#### **2.2.2 Configuración del sensor.**

#### **Montaje en el UAV:**

El sensor Sequoia se puede montar en una base GoPro estándar. En el marco de GoPro se coloca la abrazadera a aproximadamente 1/3 del sensor con el fin de poder conectar los cables. El sensor necesita ser energizado con un voltaje de 5V y una corriente de 2A, ya sea a través de un paquete de baterías compatibles o de la batería del UAV a través de un regulador de 5V a 2A.

El sensor de irradiación se pega en la parte superior del avión no tripulado. La cámara debe estar conectada sólidamente a una estructura con la geometría conocida con el fin de aprovechar la información proporcionada por el sensor de irradiación y su IMU.

#### **Activación de la cámara:**

Sequoia aloja una interfaz Wi-Fi que permite especificar un método de disparo de imágenes al sensor, accediendo a una URL web específica en cualquier navegador. Sequoia es también accesible a través del protocolo PTP / PTP-IP a través de USB. Este protocolo permite el acceso a muchas funciones de la cámara, incluyendo la captura y el gatillo para el control automático con un software de planificación de vuelo.

#### **Modos de captura de imágenes:**

• Lapso de tiempo: Los valores mínimos que se pueden configurar son de 0,5fps (cuadros por segundo) para los sensores multiespectrales y 1fps para el sensor RGB.

• GPS: Los límites a los valores que se pueden configurar son 5m mínimo y máximo de 1 kilómetro.

#### **Extracción de los datos de los sensores:**

• USB: Se utiliza el cable micro USB (suministrado) para conectar el sensor multiespectral al ordenador. En Windows se accede por Inicio/Informática/Sequoia/Interno. Para Mac: Se abre la transferencia de imágenes. De esta manera se entra a la memoria interna del sensor multiespectral y se recuperan las fotos tomadas durante el vuelo.

• Wi-Fi: Se chequea si la conexión Wi-Fi aparece en la lista de conexiones Wi-Fi disponibles. Si no es así, pulsar cuatro veces el botón del sensor multiespectral. El indicador del sensor dispara destellos de luz azul cuando la Wi-Fi está activada. Posteriormente se conecta el ordenador, a la red Wi-Fi: Sequoia\_XXXX. Se abre el navegador de Internet y se accede a la dirección IP 192.168.47.1, en ella se va a la ficha Galería y se recuperan las fotos tomadas durante el vuelo.

• Tarjeta SD: Se inserta la tarjeta SD en el ordenador. También el sensor de irradiación puede actuar como un lector de tarjetas SD. Para ello, el puerto micro USB del sensor es conectado al ordenador.

#### **Formato de las imágenes:**

Las imágenes se guardan en la memoria interna o en la tarjeta SD como un archivo GEOTIFF de 10 bits RAW para las 4 bandas y como un archivo JPG de cámara RGB. Almacena 5 imágenes para cada imagen (una por banda + RGB).

## **2.3 Selección del software.**

En el capítulo anterior fueron analizados 16 softwares de distintos tipos, presentes en el mercado del procesamiento de imágenes. De ellos 3 tienen características superiores al resto en cuanto a especialización en agricultura de precisión y más específicamente en el cálculo de índices de vegetación que es uno de los objetivos fundamentales de este proyecto. Estos softwares son QGIS, Agisoft PhotoScan y Pix4Dmapper Ag, los cuáles serán analizados con mayor detenimiento en los epígrafes a continuación.

#### **2.3.1 QGIS + SAGA ToolBox.**

QGIS llamado anteriormente Quantum GIS es un Sistema de Información Geográfica (SIG) de código abierto para plataformas GNU/Linux, Unix, Mac OS, Microsoft Windows y Android. Permite manejar formatos ráster y vectoriales a través de sus bibliotecas, así como bases de datos. Está desarrollado en C++, usando la biblioteca Qt para su interfaz gráfica de usuario. Como software de código abierto permite la integración de plugins desarrollados tanto en C++ como Python.

El SAGA ToolBox es una librería para el procesado de imágenes censadas remotamente. Sus módulos son desarrollados como plugins de procesamiento para QGIS, estando los algoritmos de SAGA disponibles en QGIS a través del framework Caja de herramientas. Entre sus potencialidades fundamentales está el cálculo de índices radiométricos de vegetación y la ortorectificación, ambas fundamentales para el presente proyecto. Este ToolBox tiene una licencia libre al igual que el software.

#### **Etapas de procesamiento:**

QGIS a partir de la herramienta SAGA ToolBox puede calcular IV siguiendo los siguientes pasos:

• Primero los datos multiespectrales, donde las bandas individuales son archivos ráster separados, deben ser unificados en una pila de capas única que contenga todas las bandas.

• Se carga la imagen apilada en capas en la herramienta de índices radiométricos del SAGA.

• Se definen entonces las bandas a utilizar para calcular el índice, por ejemplo la banda roja y la NIR en el caso del NDVI.

• Se selecciona el índice a calcular de entre los disponibles, en este caso NDVI y se realiza el cálculo del índice.

**Funcionalidades:** Al igual que en otros softwares de sistemas de información geográfica, QGIS permite a los usuarios crear mapas con muchas capas con diferentes proyecciones. Los mismos pueden ser montados en diferentes formatos y para distintos usos. QGIS permite que los mapas sean compuestos de capas de mapa de bits o vectoriales. Típico de este tipo de software, los datos vectoriales se almacenan, ya sea como puntos, líneas o polígonos. Diferentes tipos de imágenes de mapa de bits son compatibles, y el software es capaz también de georeferenciar imágenes. Además el mismo presenta un gran número de complementos entre los que está el SAGA ToolBox el cual es el fundamental en este proyecto debido a que entre sus funcionalidades principales está el generador de índices radiométricos que de una forma sencilla permite el cálculo de índices vegetativos predefinidos como el NDVI y el SAVI.

**Explotación de recursos disponibles:** Este software permite la explotación de las capacidades de software instaladas en todas las plataformas de la UCLV que son de Windows y Linux que es el sistema operativo del data center.

**Requerimientos del software:** Es un software multiplataforma siendo compatible con los sistemas operativos Linux, Unix, Mac OS, Microsoft Windows y Android. Ya en la versión 2.4 tiene soporte completo para procesamiento multihilos, o sea que se recomiendan procesadores de 4 o más núcleos.

**Costo económico:** QGIS es un software libre de código abierto, siendo la mejor herramienta GIS en la comunidad FOSS. El mismo tiene una licencia pública general GNU GPL por lo que su adquisición es gratuita.

**Soporte técnico:** Este software cuenta con un manual de usuario extenso donde se abordan todas sus cualidades y aplicaciones, incluyendo ejemplos de códigos de software a implementar. Además en el sitio web de QGIS se encuentra una página destinada a soporte del software donde se puede contactar con expertos vía correo, fórums, chat y grupos de usuarios existentes.

**Referencias:** [\(A. Yu. Shelestov, 2013\)](#page-72-0)

**Conclusiones:** QGIS es el software GIS más completo desarrollado en código abierto en el mercado, cuenta con disímiles plugins que le permiten ser utilizado en casi cualquier tipo de procesamiento de imágenes, y en el caso de que no esté implementado, se puede programar un nuevo plugin en los lenguajes de programación C++ o Python siendo esta una de las grandes ventajas del mismo. Además con el uso del ToolBox SAGA y la Calculadora ráster que vienen integrados en el mismo de la versión 2 en adelante se puede realizar de manera satisfactoria el cálculo de los índices vegetativos que es el principal objetivo del presente proyecto. Su adquisición es gratuita, por estas razones es el software seleccionado para realizar el procesamiento de las imágenes en el presente proyecto.

#### **2.3.2 Agisoft Photoscan**

El software Agisoft PhotoScan es una solución de software de fotogrametría para la generación automática de modelos de textura poligonales, ortomosaicos georeferenciados y DEMs / DTMs. Además el cálculo de índices vegetativos le fue implementado recientemente aprovechando su capacidad de procesamiento de imágenes multiespectrales. El procesado proporciona resultados muy exactos georeferenciados. Es capaz de procesar miles de fotografías y todo el proceso es realizado localmente, lo cual es una solución ideal para el procesamiento de datos sensibles.

#### **Etapas del procesamiento con PhotoScan:**

El procedimiento del procesamiento de las fotografías y el cálculo de índices vegetativos incluye cinco etapas principales que son determinantes en la calidad que poseen los mapas de cultivos procesados por Agisoft:

- En la primera etapa PhotoScan detecta puntos característicos en las fotografías.
- Soluciona los parámetros de orientación interna y externa de la cámara, y posteriormente, encuentra las ubicaciones de las cámaras y las ajusta.
- Reconstruye la superficie
- Parametriza la superficie del modelo asignándole a cada parte de la malla su correspondiente de la imagen original, creando así una ortofoto.

• En la última fase se realiza el cálculo de los IV mediante la herramienta Ráster Calculator que permite generar NDVI y otros índices para datos multiespectrales según la fórmula y los colores predefinidos por el usuario. Estos índices pueden ser exportados como ortomosaicos o formato de vectores para su posterior análisis.

**Funcionalidades:** Este software se utiliza en la fotogrametría aérea para diferentes aplicaciones de la industria como la minería, la agricultura, así como, el mapeo aéreo, la arqueología, la arquitectura, los efectos visuales entre otros. Además su principal objetivo, es generar ortomosaicos georeferenciados.

**Explotación de recursos disponibles:** En la Universidad "Marta Abreu" de Las Villas se cuenta con un Data-Center (Sistema Computacional). PhotoScan posee la funcionalidad Networking Processing (Procesamiento en Red) que permite que se utilice este sistema computacional y por lo tanto se explota este recurso disponible que resulta de gran utilidad para la realización del procesamiento.

**Requerimientos del software:** Este software es Multiplataforma es decir que ofrece versiones para diferentes sistemas operativos, como Windows, MacOs y Linux. En el procesamiento en red se necesita de un conjunto de nodos, llamados workers (son los que realizan la mayor cantidad de trabajo), y un servidor para controlar dichos nodos. Tanto los nodos como el servidor forman parte del Data-Center, el cual tiene un sistema operativo Linux, pero los clientes que solicitan el procesamiento al servidor en principio pueden tener cualquier sistema operativo de los mencionados anteriormente.

**Costo económico:** De los softwares disponibles en el mercado PhotoScan es el único del que el grupo GARP posee una licencia para su uso.

**Soporte técnico:** Este software cuenta con manuales para cada una de las actividades que se deseen desarrollar. En caso de dudas o errores, que se pueden haber tenido durante el procesamiento, se cuenta con la página de Agisoft en Internet en la cual se puede consultar a personal facultado para aclarar las dudas.

**Referencias:** El grupo GARP está realizando un proyecto con un conjunto de investigadores de Bélgica, en el cual se utiliza el software Agisoft PhotoScan además que ha sido manejado también por la Empresa GEOCUBA, aunque no con los propósitos de calcular índices vegetativos.

**Conclusiones:** PhotoScan es uno de los softwares punteros en procesamiento de imágenes en el mercado, pero la falta de una herramienta desarrollada en el mismo para Agricultura, lo hace perder terreno en este campo de aplicaciones ante sus competidores. El principal uso del Photoscan en el presente proyecto será la generación de mosaicos georeferenciados multiespectrales, los cuáles son la base para el cálculo de los índices vegetativos. Su principal ventaja es su ejecución de forma distribuida, es decir que varias computadoras se conectan en red y trabajan en función del mismo proyecto, disminuyendo el tiempo de procesado de forma considerable.

#### **2.3.3 Pix4Dmapper Ag.**

Pix4Dmapper Ag fue el producto de la unión de las empresas Pix4D y Parrot creando un software dedicado expresamente a la agricultura de precisión. Es un software de fotogrametría que convierte las imágenes multiespectrales en mapas específicos de la

agricultura para una mejor administración y análisis de los cultivos. Este software fue desarrollado y lanzado al mercado en conjunto con el sensor Sequoia.

Usando Pix4Dmapper Ag los agricultores y los agronomistas serán capaces de convertir la información multiespectral captada por el sensor Sequoia en mapas precisados radiométricamente y geométricamente. Los ortomosaicos, mapas de NDVI y de reflectancia generados por este software brindan una perspectiva aérea amplia de la salud de las plantas, la cual no es visible al ojo desnudo. El rango de sus aplicaciones varía desde el monitoreo digital hasta el análisis y producción de mapas de fertilización variable para maquinarias.

#### **Etapas del procesamiento con Pix4Dmapper Ag:**

El procedimiento para realizar el procesamiento de las imágenes NIR e IR y el cálculo de índices vegetativos está conformado por 4 etapas fundamentales las cuales son cruciales para la alta calidad de los índices generados con el software Pix4Dmapper Ag:

• En la primera etapa Pix4Dmapper Ag realiza el procesado inicial donde las imágenes son calibradas y orientadas espacialmente.

• En la segunda etapa se realiza la densificación de puntos a partir de las imágenes preprocesadas.

• En la tercera etapa se genera a partir de la nube de puntos, el DSM y posteriormente la unión ortomosaico.

• La cuarta etapa es el cálculo de índices de vegetación, para ello se procesan de forma conjunta las imágenes NIR, IR y RGB a utilizar según las bandas espectrales de las que se necesitan los datos. Se configura y se edita la resolución del mapa. Se generan los mapas de índices de vegetación a partir de fórmulas predefinidas o creadas y guardadas por el usuario para la obtención de índices personalizados. Finalmente se editan los colores según la leyenda exportando el mapa con el esquema de colores más apropiado y se puede realizar la calibración del mapa generado con lecturas realizadas a partir de sensores de radiación.

**Funcionalidades:** Este software es utilizado en la fotogrametría aérea generándose con el mismo Ortomosaicos Georeferenciados e Índices de Vegetación estando el mismo vinculado estrechamente a la AP.

**Explotación de recursos disponibles:** En la Universidad ''Marta Abreu'' de Las Villas existe un Data-Center (Sistema Computacional) y el GARP posee además varias PC de buenas prestaciones en red. Pix4Dmapper Ag tiene la funcionalidad de que las tareas de un proyecto pueden ser realizadas por separado, al igual que se pueden dividir los grandes proyectos para realizarlos mediante procesamiento múltiple, permitiendo el uso de las capacidades de cómputo disponibles, acelerando de esta forma el procesamiento.

**Requerimientos del software:** Este software tiene compatibilidad con las plataformas de MacOs y Windows 64 bits 7, 8, 10 y Server. El mismo necesita procesadores multinúcleos. Para conocer con mayor profundidad las características del hardware para el uso del Pix4Dmapper Ag, se recomienda ver el Anexo I. Dichas características son similares en los softwares anteriores.

**Costo económico:** Este software tiene un costo total de 3500 USD y su compra brinda la posibilidad de adquirir un sensor Sequoia que posee un costo de 3500 USD en 3000 USD. Es una de las opciones más baratas del mercado con respecto a su alta gama de aplicaciones y grado de especialización en la agricultura.

**Soporte Técnico:** Este software consta de manuales con descripciones detalladas de las tareas a realizar con el mismo. Además, en caso de ser necesaria ayuda especializada en la realización del proyecto, la página oficial de Pix4D en Internet provee un servicio de consulta de calidad con personal experimentado en el uso y desarrollo de este software.

**Referencias:** [\(White, 2015\)](#page-76-0); [\(Vallet, 2011\)](#page-76-1)

**Conclusiones:** Pix4Dmapper Ag es un software líder en la aplicación del concepto de la agricultura de precisión a nivel mundial. Junto al sensor Sequoia se convierte en la solución integral más asequible disponible en el mercado privativo con un precio de 6500 USD ya que uno de sus más cercanos competidores, Tetracam con su conjunto del software PixelWrench y sus cámaras multiespectrales tienen un costo conjunto superior a los 10000 USD. Además el mismo presenta una interfaz amigable e intuitiva que facilita su uso y al estar optimizado al sensor Sequoia presenta una velocidad de procesamiento superior, así como un aprovechamiento completo de los datos generados por el mismo durante el vuelo. El mismo no fue seleccionado debido a la dificultad de su adquisición.

#### **2.4 Elaboración del Plan de Vuelo.**

El primer paso antes de realizar una misión, con un UAV, es diseñar un plan de vuelo. Para el correcto diseño del mismo se realiza un estudio previo a todos los elementos que forman parte de la misión, se presenta como se llevará a cabo el vuelo y se elabora un procedimiento en el que se detalla la forma y conjunto de medios necesarios para el mismo. La elaboración de este plan conlleva seguir una serie de pasos de gran importancia para que sea efectiva la misión, los cuales son presentados en este epígrafe.

#### **2.4.1 Chequeo previo al vuelo.**

Previo al vuelo es fundamental tener información general sobre el terreno y sobre otros factores referentes al mismo, además de que todos los elementos tienen que estar en orden para evitar que en la misión no se obtengan los resultados esperados. Los elementos a tener en cuenta son:

- Campo: Primeramente se debe analizar el terreno seleccionado por el cliente para realizar el vuelo.
- Para realizar el trabajo de oficina se utiliza el software Mission Planner en el que se realizan las siguientes tareas:
	- Actualizar la caché de fotos de la zona de vuelo en el software: se procede conectando el software a Internet y entonces, este obtiene la información del territorio en el sitio web de Google Earth.
	- Trazar la ruta de la misión.
- Sensor a utilizar: Este aspecto es fundamental ya que a partir del mismo se definirán muchos parámetros del vuelo como la altura y la velocidad. Para esto es fundamental conocer según la altura y la velocidad del avión en el caso del sensor Sequoia, si el mismo será capaz de tomar las fotos deseadas, teniendo en cuenta el solapamiento deseado entre las fotos y la resolución de la superficie del suelo en las imágenes. Estos elementos son mostrados en los Anexos III y IV.
- Fecha: Fecha en la que se realizará la misión.
- Zona de despegue y aterrizaje: Se selecciona la zona de despegue y aterrizaje en el polígono de la misión.
- Tiempo de comienzo- Tiempo de parada: La hora óptima en la realización de la misión es entre las 10 am y las 12 m.
- Altitud local: Esta se puede conocer por el GPS del autopiloto.
- Piloto/Co-Piloto: El piloto es el encargado del despegue y el aterrizaje de la aeronave y el co-piloto debe estar frente a la computadora observando el recorrido del vuelo desde el software Mission Planner. Deben tener buena comunicación entre ellos y estar a una corta distancia uno del otro.
- Condiciones de iluminación: Dependen de las condiciones ambientales, es decir si está nublado, soleado, completamente oscuro o lluvioso. Para la realización de una misión apropiada lo ideal es un día soleado.
- Velocidad del viento y dirección: La velocidad del viento se debe tomar con un Anemómetro. La dirección del mismo se verifica que sea del noroeste pues Cuba presenta la característica de tener vientos alisios en esta dirección, por lo tanto las rutas de la misión se planifican en ese sentido, nunca transversal pues puede afectar la misión causando inestabilidad en el vuelo.
- Elevación del vuelo: A que altura debe volar el UAV. La altura depende de la GSD que se quiera adquirir en las imágenes y el sensor a utilizar.
- Comprobar las condiciones del avión y sus componentes:
	- Comprobar el voltaje de la batería.
	- Comprobar si el motor y la hélice están apropiadamente sujetos.
	- Conectar las alas y asegurarse de que están conectadas correctamente.
	- Comprobar la conexión a 5V del sensor y la memoria interna del mismo que debe estar vacía.
	- Comprobar la frecuencia de disparo del sensor Sequoia.
	- Comprobar el estado de la batería del radio receptor.
	- Comprobar el estado de la batería de la PC portátil.
	- Instalar y conectar la batería al autopiloto.
	- Conectar el módulo de telemetría a la estación a tierra, poner en marcha el Mission Planner y establecer el enlace con el UAV.
- Cuando el autopiloto inicialice, comprobar el estado de la IMU, GPS y la telemetría.
- Cargar la misión en la aeronave.
- Despegue del UAV: Para que un UAV despegue puede ser impulsado de varias formas: con catapulta, con una liga llamada Bunjee o con la mano. Hoy en día ya se cuenta con la catapulta en el GARP.

#### **2.5 Pasos para el cálculo de índices vegetativos con QGIS.**

Para el cálculo de índices vegetativos, el software QGIS cuenta con dos herramientas fundamentales; la Calculadora ráster y el SAGA ToolBox. Con el uso conjunto de las mismas se realizan una serie de pasos que serán descritos a continuación para lograr los resultados deseados.

Primeramente se abre QGIS Lyon. Desde el menú proyecto se da clic en *Guardar*, se busca la carpeta en la que se desea guardar el proyecto, se escribe el nombre del mismo y se da clic en *Guardar*.

#### **Para añadir fotos:**

En el *Panel del explorador* se busca la carpeta que contiene las imágenes y se da doble clic sobre las imágenes a las que le calcularán los índices vegetativos. Estas imágenes serán cargadas en el *Panel de capas*.

Es importante destacar que el formato predefinido es el GEOTIFF que debe tener al menos 3 bandas espectrales fundamentales que son la roja, la verde y la NIR. Para realizar el estudio a un campo completo, analizado mediante un vuelo previo, esta imagen debe ser el mosaico multiespectral generado previamente. El formato de las imágenes debe ser GEOTIFF, debido a que este formato no presenta compresión alguna, o sea que en el mismo se pierden la cantidad mínima de información al digitalizar la imagen, no siendo así, por citar un ejemplo el caso del formato jpg. Además debido a que este formato tiene la georeferencia incluida, es óptimo para la generación de mapas de aplicación variable en la agricultura.

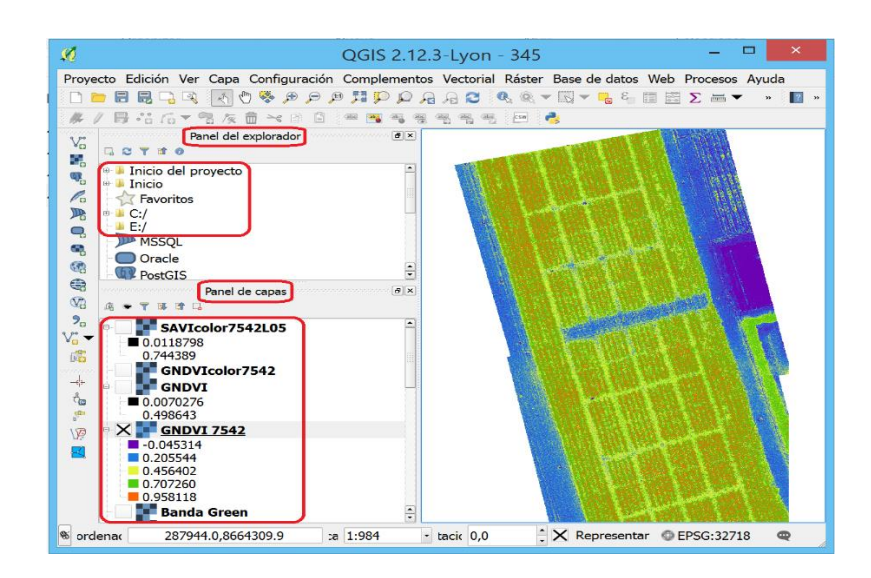

Figura 2-10 Como añadir fotos en QGIS Lyon.

## **Extraer las bandas de las fotos multiespectrales:**

En este paso se extraen las bandas necesarias para calcular del índice vegetativo deseado.

Se abre la *Calculadora ráster* que se se encuentra en el menú *Ráster*.

En *Bandas ráster* aparecerán todas las *bandas ráster* que conforman todas las imágenes cargadas en el *Panel de Capas*.

Es importante saber el espectro de las bandas de cada foto debido a que si se extraen de forma equivocada por ejemplo la banda NIR sea extraída como Roja, según la fórmula del índice, el mismo sería calculado erróneamente.

Se da doble clic sobre la banda que se desea extraer y la misma aparecerá en la *Expresión de la calculadora de campos*.

En *Capa de resultado* clic en *Capa de salida,* se selecciona la carpeta donde se desean guardar las capas y se escribe el nombre de la capa. Clic en *Guardar*. El formato de salida por defecto es GEOTIFF, pero en el caso de ser necesario otro formato, se selecciona en la pestaña de *Formato de salida*.

Se da clic en *Aceptar* y la banda aparecerá en el *Panel de capas*.

## **Calcular los índices vegetativos predefinidos:**

En este paso se realiza el cálculo de los índices mediante la herramienta Índice de vegetación del SAGA ToolBox. Esta herramienta realiza el cálculo utilizando las fórmulas predefinidas de los índices NDVI y SAVI, y calcula también por defecto los índices DVI, RVI, NRVI, TVI, CTVI, TTVI.

Se abre *Caja de herramientas* que se encuentra en el menú *Procesos*.

En *Caja de herramientas* de procesado se sigue el camino: *SAGA (2.1.2)/ Imagery – Tools/ Índice de Vegetación*.

En la ventana *Índice de Vegetación* se carga la imagen de la banda NIR extraída previamente en la pestaña *Near Infrared Reflectance*, y se carga la imagen de la banda roja en la pestaña *Red Reflectance*. En la pestaña *Soil Adjustment Factor*, se define el valor de la L para la fórmula del SAVI.

Para cada índice a generar existen dos opciones de guardado: Guardar en archivo temporal o Guardar en archivo, en este último caso se selecciona la carpeta destino, se escribe el nombre del archivo, y clic en *Guardar*.

Se da clic en *Run* y el programa realizará las tareas correspondientes, siendo mostrados en el *Panel de capas* todos los índices generados.

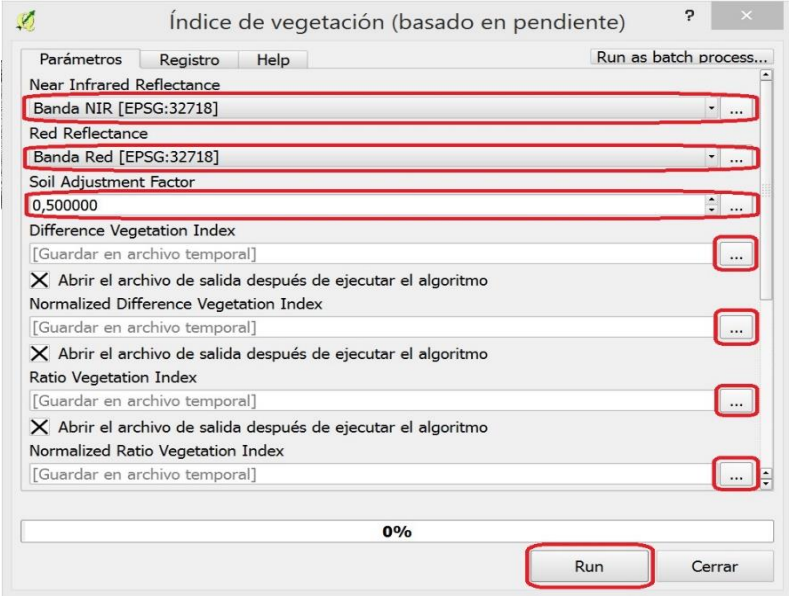

Figura 2-11 Herramienta Índice de Vegetación de SAGA.

#### **Calcular los índices vegetativos mediante fórmulas:**

En este paso se realiza el cálculo de los índices mediante la herramienta *Calculadora ráster*.

En el caso del presente proyecto los índices CWSI y GNDVI no pueden ser calculados mediante *SAGA* por lo que sus fórmulas serán introducidas en la *Calculadora ráster*.

Se abre la *Calculadora ráster* que se encuentra en el menú *Ráster*.

Se seleccionan las bandas necesarias para el cálculo en *Bandas ráster*. Estas imágenes deben estar previamente cargadas en el *Panel de capas*. En este caso será calculado como ejemplo el NDVI por lo que se cargarán las bandas Roja y NIR.

En *Capa de salida* se editan la dirección y el nombre del archivo a generar.

Se especifica el *Formato de salida*, que debe ser GEOTIFF.

Clic en la casilla ''*Añadir resultados al proyecto*''.

Se escribe la fórmula del índice a calcular en la *Expresión de la calculadora de campos* usando los operadores disponibles y teniendo especial atención en los paréntesis y las comillas de la expresión. En este caso la fórmula es (NIR-Verde)/ (NIR+Verde).

Clic en el botón *Aceptar* y se genera el índice.

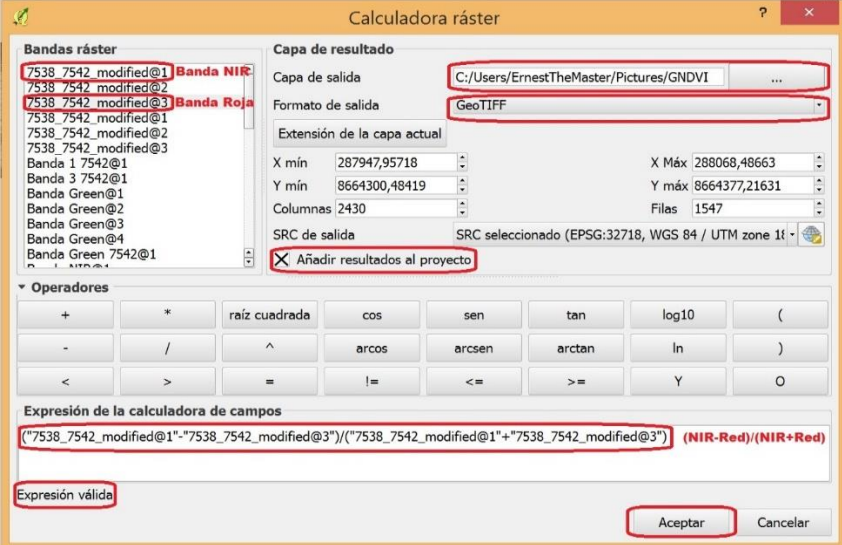

Figura 2-12 Herramienta Calculadora Ráster.

#### **Editar los Índices Vegetativos:**

En este paso se modifican los índices vegetativos generados según el tipo de cultivos, la lectura que se desee potenciar en la imagen, entre otras características, con la edición de una leyenda en colores, debido a que las imágenes son generadas en escalas de grises.

Doble clic sobre la imagen que se desee editar en el *Panel de capas*.

En *Propiedades de la capa* se selecciona la pestaña *Estilo*.

Se selecciona en *Tipo de renderizador* la opción *Unibanda pseudocolor*.

En *Interpolación del color* se selecciona si la banda de colores será *Lineal*, o *Discreta*, definiendo si la escala de los colores variará de forma continua en la imagen, o sólo serán seleccionados los colores predefinidos por el usuario.

En *Generar nuevo mapa de color* se selecciona un estilo predeterminado o se da clic en *Editar*.

En la pestaña *Rampa de color de gradiente*, se selecciona el *Color Inicial*, y el *Color Final*. Entonces en *Pasos Múltiples* se definen por porcentaje de la escala los colores que va tomando la imagen según la escala que se desee generar. Hay que señalar que si la imagen NDVI tiene los valores entre -0.04 y 0.95 que están entre los valores permisibles que son de -1 a 1, entonces el color inicial tendrá el valor de -0.04 y el final de 0.95, pues la escala se ajusta a estos valores porcentualmente. Estos valores son editables manualmente para poder hallar las diferencias entre un grupo de imágenes a analizar, o en un rango específico de los valores del índice que se deseen apreciar.

En la pestaña *Renderizado de color* se pueden variar entre otras características el *Modo de mezcla*. De las pruebas realizadas los modos *Normal* y *Oscurecido* fueron los que aportaron mayor variación en cuanto a claridad y saturación de la imagen.

Se da clic en *Clasificar* para introducir las bandas de colores en la leyenda que también son editables y clic en *Aceptar*.

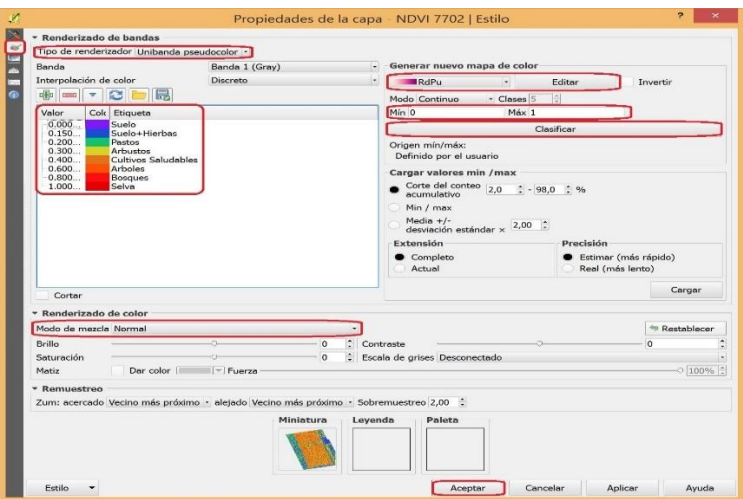

Figura 2-13 Herramienta de edición de las imágenes.

#### **2.6 Consideraciones finales del capítulo.**

Para lograr la ejecución satisfactoria de una misión con UAV, resulta fundamental la elaboración previa de un plan de vuelo. Después de un estudio previo realizado a todos los elementos que van a integrar la misión, se determinan la trayectoria, la altura y la velocidad del vuelo y se genera un procedimiento donde se detalla el conjunto de medios necesarios y la forma de utilizarlos para lograr la correcta ejecución del vuelo.

Las herramientas fundamentales en la toma y el procesamiento de las imágenes multiespectrales: el UAV, el sensor y el software de procesamiento deben funcionar como un conjunto, para asegurar obtener buenos resultados en el cálculo de los índices vegetativos. En este proyecto fue seleccionado el UAV USENSE-X8 y el sensor Sequoia los cuales son perfectamente acoplables y debido a la velocidad de vuelo mínima del UAV de alrededor de 10 m/s se pueden realizar las labores de mapeo a una altura relativamente baja de 60m obteniendo una GSD y un solapamiento de las imágenes óptimos para el procesamiento por parte del software seleccionado QGIS y posterior cálculo de los IV.

## **CAPÍTULO 3. CÁLCULO DE LOS ÍNDICES VEGETATIVOS.**

En este capítulo se presentan las características de las imágenes multiespectrales a tomar y las soluciones propuestas para la obtención de índices de vegetación. Se realizó la evaluación mediante pruebas experimentales de la efectividad del software a utilizar. Además se analizaron los resultados alcanzados, realizando comparaciones entre las distintas imágenes multiespectrales procesadas. Se incluye además el análisis económico de los elementos integrantes del sistema que permite lograr el objetivo final del proyecto.

#### **3.1 Procedimiento para la toma y el procesamiento de las imágenes multiespectrales.**

El flujo de trabajo que posibilitará la toma y el procesamiento de las imágenes multiespectrales será el siguiente:

Después de solicitado el servicio por un cliente, se procede al estudio del área a sobrevolar para la toma de las fotos. Si el terreno presenta características desfavorables para el desarrollo de la misión como grandes ondulaciones del terreno, o fuertes vientos, la misión será descartada, previamente consultado el cliente. De lo contrario, se traza el plan de vuelo mediante el software Mission Planner. Luego se comprueba el estado del UAV y de la cámara multiespectral, ambos deben estar listos, y si se presenta una avería se valora su reparación en el terreno, de no ser posible se cancela la misión. Si los dos elementos están listos, y el clima es el idóneo, se realiza el vuelo y la toma de las imágenes multiespectrales. Posteriormente, se extrae la información de la cámara y se realiza el procesamiento previo, generando el ortomosaico multiespectral mediante el software Photoscan. Entonces se calculan los índices vegetativos utilizando las bandas espectrales correspondientes a cada fórmula. Al finalizar el cálculo, los datos de los índices vegetativos pueden ser utilizados en la generación de mapas de aplicación variable y los resultados son entregados al cliente, concluyendo la misión.

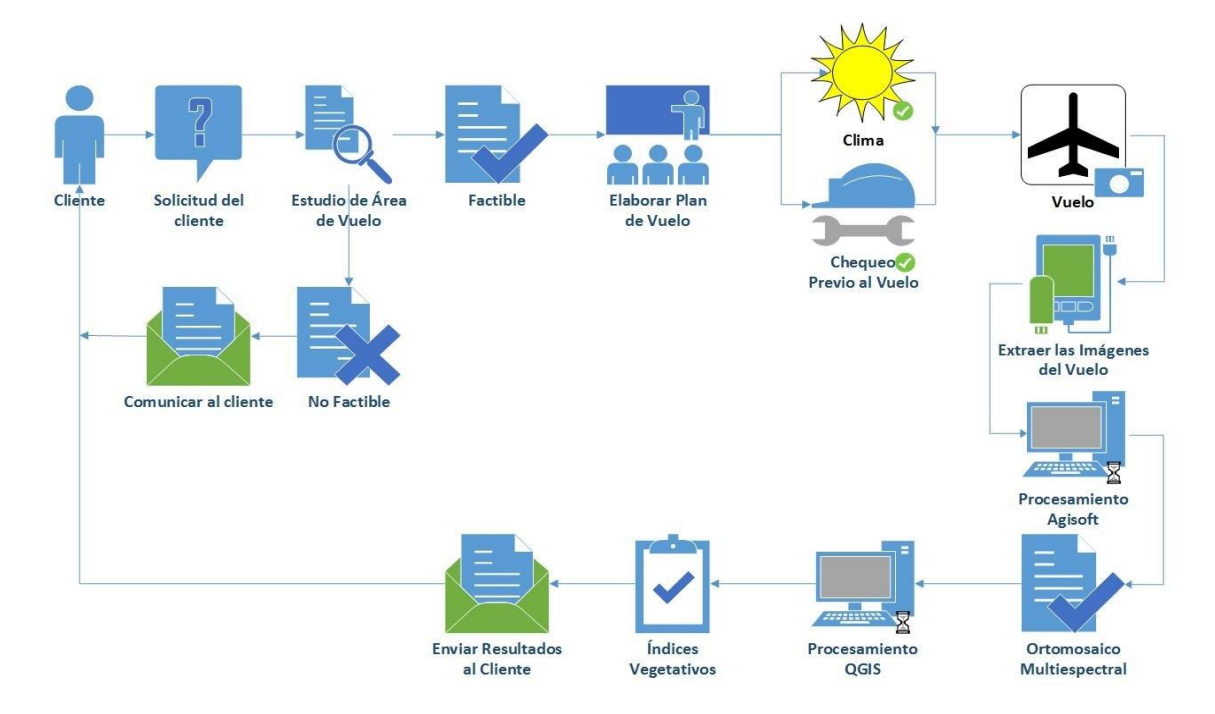

Figura 3-1 Flujo de trabajo.

## **3.2 Procesamiento y cálculo de los índices vegetativos.**

El software seleccionado en este proyecto para la generación de los índices vegetativos fue el QGIS. El mismo cuenta con varias herramientas poderosas que permiten el aprovechamiento de las imágenes multiespectrales generadas a partir del sensor Sequoia que cuentan con 4 bandas espectrales, la verde, la roja, borde rojo y la NIR. Estas herramientas son la Calculadora ráster y el SAGA ToolBox.

Las imágenes utilizadas en el estudio fueron tomadas en el mes de diciembre del año 2014, con una cámara multiespectral Tetracam, en un campo de maíz en crecimiento, el cual goza de buen estado vegetativo y uniformidad. Este campo está situado en Lima, Perú, presentando un clima soleado, húmedo y caliente correspondiente con el verano que transcurre entre los meses de diciembre y abril en esta localidad del hemisferio sur. Las imágenes presentan tres bandas espectrales, la NIR, la Verde y la Roja en ese orden.

Primeramente se obtiene la imagen multiespectral del campo al que se le desea calcular el índice vegetativo.

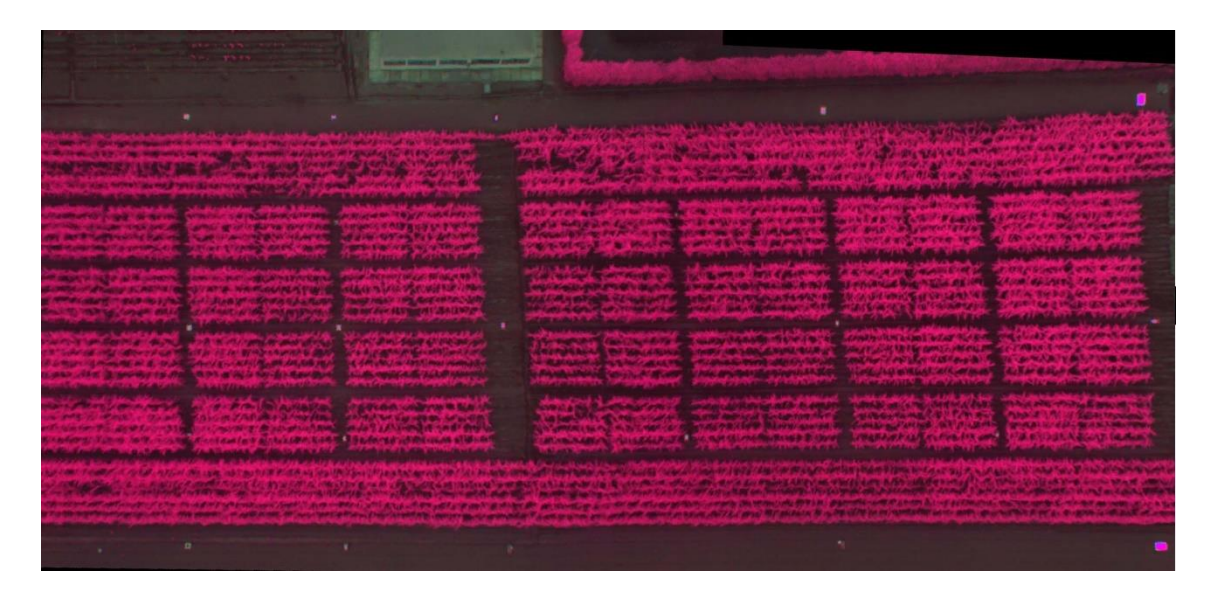

Figura 3-2 Imagen Multiespectral del campo.

Posteriormente se extraen las bandas espectrales a utilizar mediante la Calculadora ráster. En este caso la banda roja, la verde y la NIR que son las necesarias para los cálculos de NDVI, GNDVI y SAVI. El cálculo de CWSI no pudo realizarse debido a la falta de datos como la temperatura en la superficie de la canopia del cultivo.

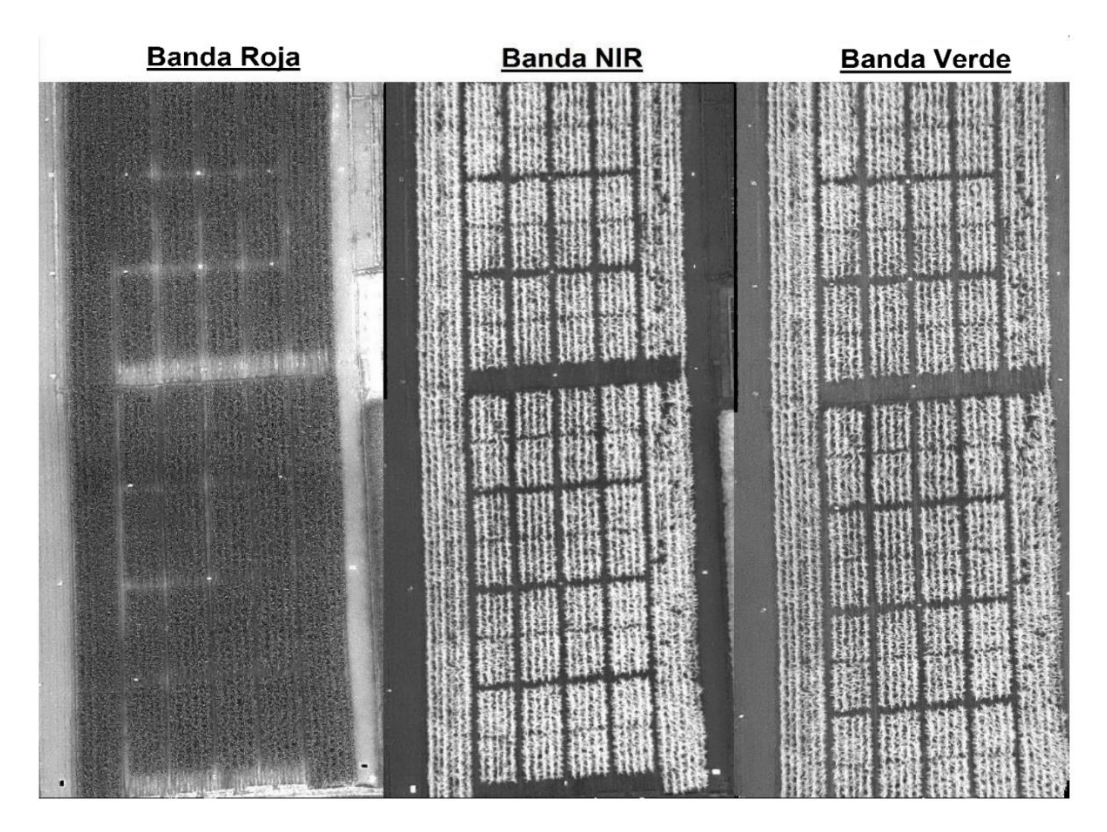

Figura 3-3 Bandas espectrales extraídas de la imagen multiespectral.

En estas imágenes se puede apreciar la baja reflectancia de las plantas en el espectro rojo, y la alta reflectancia en el verde, siendo aún mayor en el NIR. La banda NIR es la fundamental en el cálculo de los índices, si la misma fuera modificada con colores se pudiera apreciar la variación a través del campo de la vitalidad de las plantas.

La tarea es crear una prescripción precisa para el campo sobre la base de estas variaciones con el cálculo de un índice de vegetación en este caso el NDVI. Los datos rojos e infrarrojos se combinan para crear el NDVI. La imagen de NDVI real es en escala de grises.

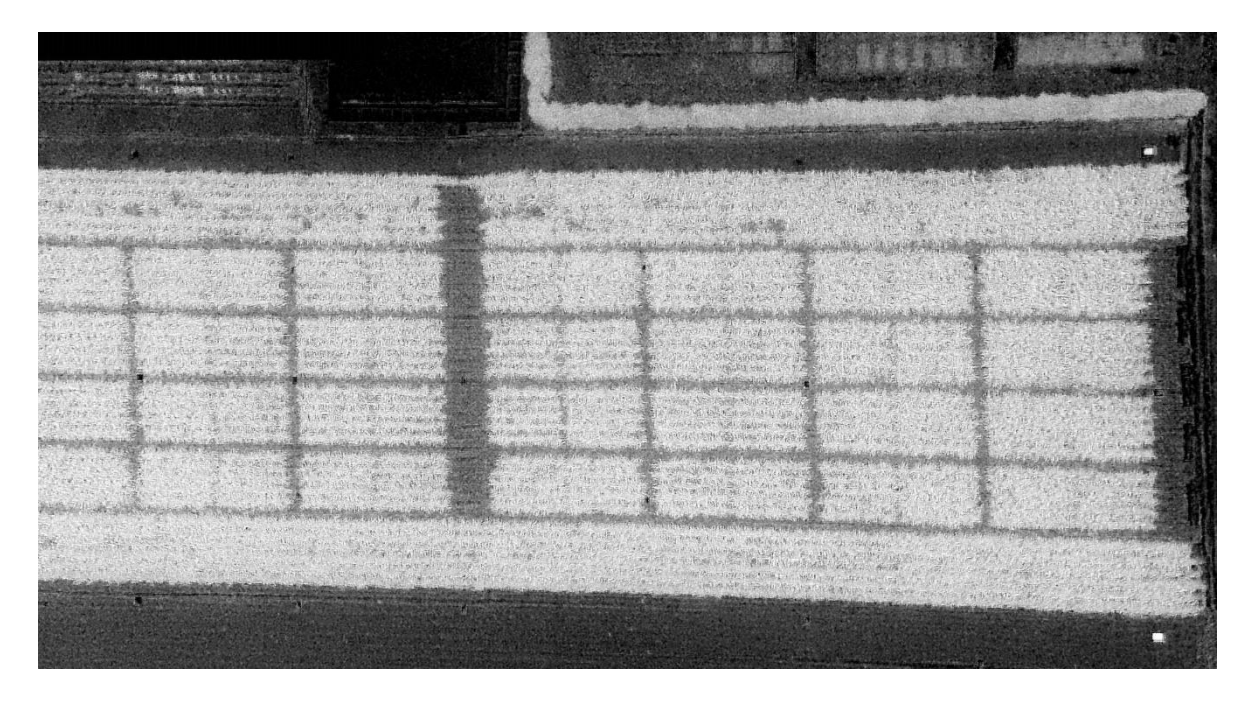

Figura 3-4 Imagen NDVI en escala de grises.

A menudo esta imagen se convierte en una imagen a color para facilitar su interpretación. Los cálculos de NDVI para un píxel dado siempre resultan en un número que varía de -1 a 1. Sin embargo, si no hay hojas verdes da un valor cercano a cero. Un cero significa que no hay vegetación y cerca de 1 (0,8 - 0,9) indica la densidad más alta posible de hojas verdes. En este ejemplo, los colores siguen el espectro de color estándar en el que las áreas de color púrpura tienen el vigor de crecimiento más bajo y las zonas rojas muestran el mayor vigor.

En ambas fotos mostradas se presentó un nivel de correlación alto entre el tipo de cultivo estudiado y las lecturas del NDVI. En el caso del maíz, la soya y el trigo en su etapa más desarrollada, muestran entre sus características fundamentales de reflectancia, altos valores

de NDVI, y este valor se mantiene sobre 0,9 aunque cambien las características de la superficie de la canopia de las hojas. En este caso las lecturas máximas de NDVI fueron de 0,94 estando la media por encima de 0,7 indicando un cultivo de maíz saludable. También se pudo apreciar la presencia de maleza en los surcos, la cual pudiera ser eliminada mediante la aplicación de herbicidas en las zonas de más alta reflectancia del pasto.

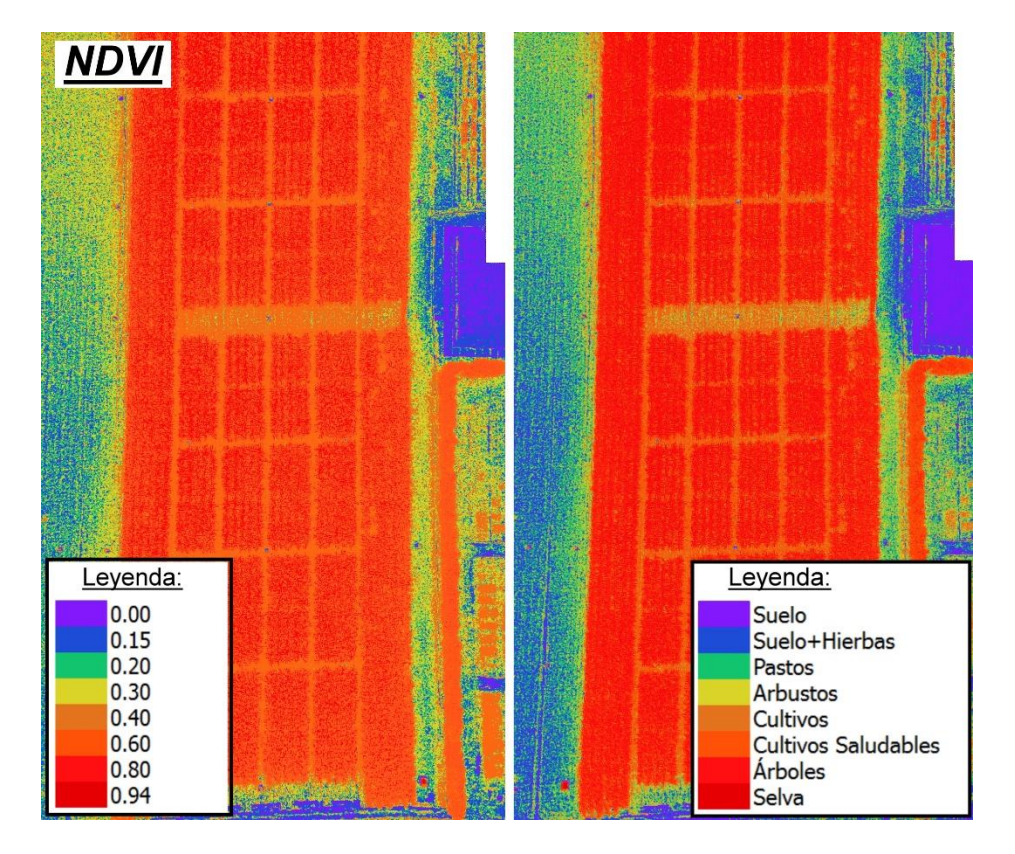

Figura 3-5 Imágenes NDVI con colores predefinidos según la escala.

El NDVI se puede convertir en mapas de aplicación variable para el uso con equipos de granja que tengan la tecnología tasa variable o sea que guiados por GPS sean capaces de dosificar insumos como los abonos a aplicar por cada tipo de zona. Un ejemplo es la aplicación de nutrientes en un solo campo, el agricultor puede aplicar 60 libras de fertilizante para las zonas con dificultades (verdes), 50 libras a las áreas medianas (amarillas), y 40 libras a las áreas sanas (amarillas-rojas), disminuyendo los costos de los fertilizantes y aumentando los rendimientos.

Los suelos pueden influir negativamente en la calidad de la fotogrametría realizada a un cultivo, debido a la reflectancia que tienen en la banda NIR del espectro. Para contrarrestar

este error en la medición se utiliza el índice SAVI que en este caso fue calculado con una L= -0,2 debido a que las plantaciones fotografiadas presentan una vitalidad muy alta, en el caso de cultivos de una no tan alta vitalidad la L tendría un valor de 0,5 y en el caso de los pastos el valor sería aún mayor.

En ambas fotos mostradas se observó la influencia del factor L en la corrección de las mediciones de NDVI, disminuyendo los valores máximos de las lecturas a 0,75 permitiendo una correcta clasificación de la plantación en la imagen, a partir de la escala provista, favoreciendo en gran medida los estudios de cobertura vegetal, con lo que se pueden diferenciar con más exactitud las distintas áreas existentes en la zona estudiada, tarea que es fundamental en las labores de mapeo.

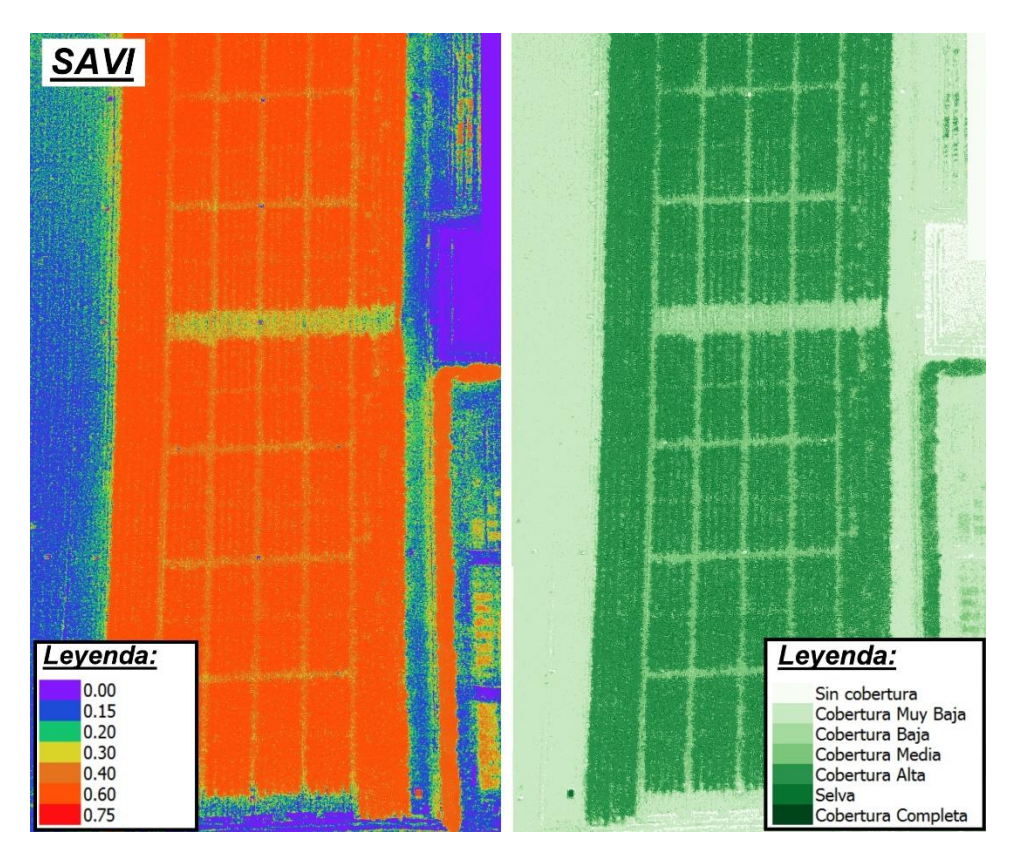

Figura 3-6 Imágenes SAVI con los colores predefinidos según la escala.

Por último se calculó el índice GNDVI el cual aprovecha la diferencia existente entre las reflectancias Verde y NIR de las plantas dando lugar a una medición de un rango menor pero relacionada estrechamente con la actividad fotosintética de las mismas, la cual permite la realización de diferentes estudios a la vegetación como el caso de la detección del déficit de nitrógeno. En este caso los valores de la lectura llegaron a 0,5 estando la media por el orden de 0,35 mostrando el campo estudiado, una buena actividad fotosintética que se puede traducir también en un nivel que se encuentra dentro del rango estándar de nitrógeno en la plantación.

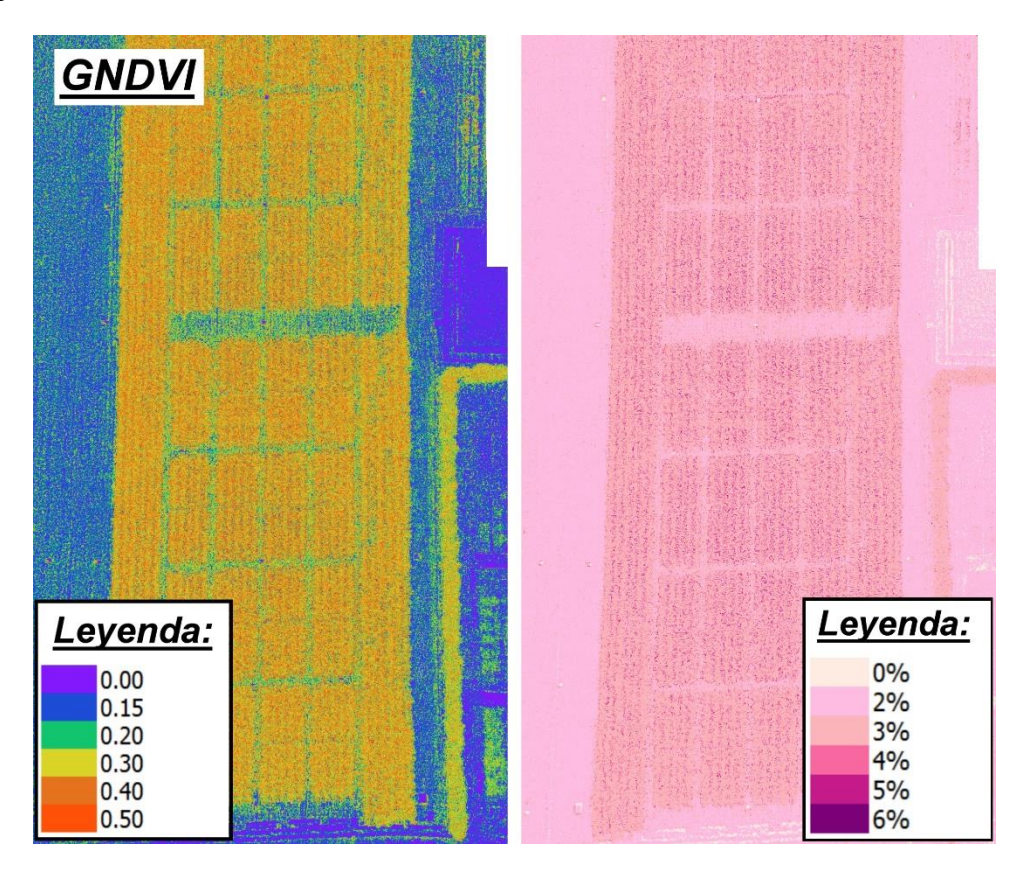

Figura 3-7 Imágenes GNDVI con los colores predefinidos según la escala.

## **3.3 Análisis económico**

En la tabla 3-1 se presenta la relación de precios de los elementos fundamentales que se utilizan en este proyecto para la realización de los vuelos y el cálculo de los índices vegetativos.

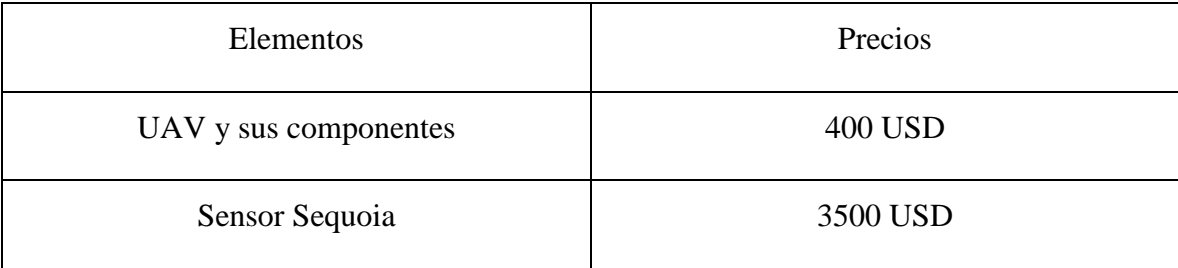

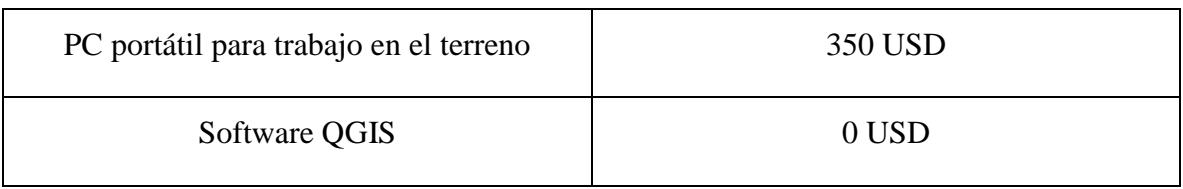

Se tiene un costo total de 4250 USD.

Con esta propuesta se cuenta con una alternativa nacional para dar los primeros pasos en la aplicación de la agricultura de precisión, pudiendo ser perfeccionada la misma según las nuevas mediciones que sean necesarias en los campos sin depender de los costos y las demoras de las importaciones y los servicios de post-venta.

## **3.4 Consideraciones finales del capítulo**

La correcta toma de las imágenes multiespectrales por una cámara de calidad resulta fundamental a la hora de calcular índices vegetativos de forma satisfactoria. Estas imágenes deben tener como mínimo las bandas verde, roja y NIR del espectro las cuales permitirán realizar los distintos estudios relacionados con la agricultura de precisión.

El software QGIS junto al SAGA ToolBox es una herramienta de gran potencia y flexibilidad en la generación de los distintos tipos de índices vegetativos.

La obtención de índices vegetativos tiene su uso principal en la agricultura de precisión. Siendo la aplicación fundamental que pueden tener en nuestro país, el apoyo a la implementación del concepto de la agricultura de precisión dada la necesidad que tiene Cuba de aumentar la productividad en este sector. Los mismos son de gran importancia pues permiten medir el déficit de nitrógeno, el déficit de agua, el vigor y la productividad de los cultivos, entre otras aplicaciones.

## **CONCLUSIONES Y RECOMENDACIONES**

## **Conclusiones**

Durante el transcurso de esta investigación se estudiaron y evaluaron un conjunto de estrategias para la obtención de índices vegetativos. Los principales resultados obtenidos se exponen a continuación:

- 1 Las condiciones de operación más adecuadas para una correcta captura de las imágenes mediante el UAV son: clima soleado, vientos ligeros o en calma y una misión planificada para lograr una resolución de 5cm por píxel con un solapamiento mayor al 75%.
- 2 Las imágenes en los espectros NIR e IR son adecuadas para el cálculo de los índices de vegetación asociados a la identificación de factores como: estimación de niveles de productividad en cultivos, clasificación de vegetación y análisis de su vigor, determinación de estrés por sequía o déficit de nitrógeno.
- 3 Los sensores multiespectrales son la solución tecnológica más económicamente viable en la actualidad, siendo el Sequoia de la firma Parrot una de las mejores opciones, dada su versatilidad y relación calidad-precio.
- 4 Se determinó por análisis comparativo que el QGIS, dadas sus prestaciones y sistema de licencia, es la solución más adecuada para la implementación de los cálculos de los distintos índices vegetativos.
- 5 El análisis de un grupo de estrategias para calcular índices vegetativos permitió establecer un procedimiento para la determinación de los mismos. Este contempla la selección del plan de vuelo para el UAV y la configuración de los parámetros del software para el procesamiento de las imágenes adquiridas.

6 Los resultados obtenidos aplicando el procedimiento establecido fueron evaluados de forma experimental, validando la correlación entre los índices vegetativos y la realidad en el cultivo.

## **Recomendaciones**

Para establecer la continuidad que debe tener este trabajo se recomienda lo siguiente:

- 1 Realizar un análisis por parte de un experto en agronomía de los índices calculados, para lograr extraer el máximo de información posible de las imágenes.
- 2 Desarrollar un sistema para la generación de mapas de aplicación variable a partir de los índices de vegetación.
- 3 Acoplar el sensor Sequoia al sistema de tomas de fotografías aéreas.
#### **REFERENCIAS BIBLIOGRÁFICAS**

- A. Yu. Shelestov, A. N. K., S. V. Skakun, S. V. Voloshin, N. N. Kussul (2013). Geospatial information system for agricultural monitoring. *Cybernetics and Systems Analysis, 49*(1), 124-132.
- A.R.Huete. (1988). A Soil-Adjusted Vegetation Index (SAVI). *Remote Sensing of Environment,, 25*(3), 295-309.
- AerialAgImaginery. (2015). About GNDVI. Retrieved marzo 3, 2016, from [http://www.aerialagimagery.com](http://www.aerialagimagery.com/)
- Agroindustria. (2014). Determinación de superficie sembrada con Maíz y otras coberturas en los Departamentos que abarca la muestra de la Provincia de Santiago del Estero Campaña 2013/2014. *Informe Regional* (pp. 1-23).
- AgroVision. (2014). Accomplish your Ambitions with AgroVision. Retrieved Marzo 15, 2016, from<http://www.agrovision.com/>
- Armstrong, L. S. L. (2014). A survey of image processing techniques
- for agriculture. *ECU Publications Post*, 406.
- Bachmann, F. H., R.; Gebbers, R.; Hafner, V.V. (2013). Micro UAV based georeferenced orthophoto generation in VIS+NIR for precision agriculture. In Proceedings of the UAV. *Remote Sensing and Spatial Information Sciences, Volume XL-1/W2*, 11-16.
- Basso, B. (2014). Perspectivas y avances del uso de UAV en AP en EE. UU. *Curso Internacional de Agricultura de Precisión. Manfredi, Córdoba AR*.
- Best; S., L. L. a. M. C. (2005). *Use of Precision Viticulture Tools to Optimize the Harvest of High Quality Grapes*. Paper presented at the En proceedings of Frutic05 congress, 7th edition of Fruit, Nut and Vegetable Production Engineering Symposium, Montpellier, France.
- Cesar Edwin García, F. A. H. (2015a). Percepción remota en cultivos de caña de azúcar usando una cámara multiespectral en vehículos aéreos no tripulados. *Anais XVII Simpósio Brasileiro de Sensoriamento Remoto*, 4450-4457.
- Cesar Edwin García, F. A. H. (2015b). Percepción remota en cultivos de caña de azúcar usando una cámara multiespectral en vehículos aéreos no tripulados. *Anais XVII Simpósio Brasileiro de Sensoriamento Remoto*, 4450-4456.
- Chuvieco, L. (2000). The use of qualitative airbone multispectral imaging for managing agricultural crops- a case study in South- Eastern Australia. *Aust. J. Exp. Agric, 40*,  $725 - 738.$
- D.D. Francis, M. R. S., J.S. Schepers, J.F. Shanahan, A. Luchiari,. (2005). Performance of a Crop Canopy Reflectance Sensor to Assess Chlorophyll Content. *USDA-ARS at University of Nebraska - Lincoln*.
- Dare, P. M. (2008). Small format digital sensors for aerial imaging applications. *Remote Sensing and Spatial Information Sciences, XXXVII*, 5.
- Dennis L. Wright Jr, V. P. R., Glen Ritchie, Doran J.Baker, Duane Grant, Hans Hayden, Jason Ellsworth. (2003). Managing protein in hard red spring wheat with remote sensing. *The 6th Annual National Wheat Industry Research Forum, Hyatt Regency Albuquerque, New Mexico.*
- E. Raymond Hunt, H., W. D., Daughtry, C. S., McCarty, G. W., Fujikawa, S. J., Yoel, D. W. (2008). Remote sensing of crop leaf area index using unmanned airborne vehicles. *Proceedings of the Pecora 17 Symposium, Denver, CO*.
- E. Raymond Hunt, J., W. Dean Hively, Stephen J. Fujikawa, David S. Linden, Craig S. T. Daughtry and Greg W. McCarty (2010). Acquisition of NIR-Green-Blue Digital Photographs from Unmanned Aircraft for Crop Monitoring. *Remote Sensing and Spatial Information Sciences, 2*, 290-305.
- EagleView Technologies, I. (2015). EagleView Extras. Retrieved Marzo 22, 2016, from <http://www.eagleview.com/Products/PropertySolutions/EagleViewExtras.aspx>
- EastMan, J. R. (2004). *IDRISI Guía para SIG y procesamiento de imágenes*.
- Edward M. Olexa, R. L. L. (2014). Performance and effects of land cover type on synthetic surface reflectance data and NDVI estimates for assessment and monitoring of semi-arid rangeland. *International Journal of Applied Earth Observation and Geoinformation, 30*, 30-41.
- Esther Salamí, C. B. a. E. P. (2014). UAV Flight Experiments Applied to the Remote Sensing of Vegetated Areas. *Remote Sens. Environ, 6*, 11051-11081.
- FairportFarm. (2015a). pam-rocess-analyse-manage,. Retrieved febrero 22, 2016, from <http://www.fairport.com.au/en/features-en/pam-rocess-analyse-manage>
- FairportFarm. (2015b). pdp-precision-data-processor. Retrieved Febrero 22, 2016, from <http://www.fairport.com.au/en/features-en/pdp-precision-data-processor>
- Faust, M. (1989). *Physiology of temperate zone fruit trees.*
- Galcerá, S., A.E. Seguí, C. Portalés, J.L. Lerma, A. Ramírez, A. Esteban and S.A.U. Sacyr. (2007). Optimización de proyectos de vuelo en fotogrametría aerea.
- Geosystems, L. (2003). ERDAS IMAGINE Configuration Guide for Windows.
- Gitelson, A. A. K., Y.J.; Merzlyak, M.N. (1996). Use of a green channel in remote sensing of global vegetation from EOS-MODIS. *Remote Sens. Environ., 58*, 289-298.
- Grimes, D. W., & Williams, L. E. (1990). Irrigation effects on plant water relations and productivity of Thompson seedless grapevines. *Crop Science, 30*(2), 255-260.
- Gutierrez-Rodriguez, M. E.-E., J.A.; Rodriguez-Gonzalez, M.T. (2005). Canopy reflectance, stomatal conductance, and yield of Phaseolus vulgaris L. and Phaseolus coccinues L. under saline field conditions. *Int. J. Agric. Biol, 7*, 491–494.
- Infoagro. (2013). moho\_verde\_hongo\_que\_dana\_citricos\_y\_alimentos.asp. Retrieved Marzo 15, 2016, from [http://www.infoagro.com/noticias/2013/moho\\_verde\\_hongo\\_que\\_dana\\_citricos\\_y\\_](http://www.infoagro.com/noticias/2013/moho_verde_hongo_que_dana_citricos_y_alimentos.asp) [alimentos.asp](http://www.infoagro.com/noticias/2013/moho_verde_hongo_que_dana_citricos_y_alimentos.asp)
- Jackson, R., Idso, S., Reginato, R., & Pinter, P. J. (1981). Canopy temperature as a crop water stress indicator. *Water Resources Research, 17*(4), 1133-1138.
- John Weier, D. H. (2000). Measuring Vegetation (NDVI&EVI) *Earth Observatory*.
- M. K. Pandit, N. S. S., Lian Pin Koh, Arun Bhaskar, Barry W. Brook. (2006). Unreported yet massive deforestation driving loss of endemic biodiversity in Indian Himalaya. *Biodivers and Conservation, 16*(1), 153-163. doi: 10.1007/s10531-006-9038-5
- M.A. Aguilar, R. V., F.J. Aguilar, A. Fernández, M.M. Saldaña. (2012). Optimizing objectbased classification in urban environments using very high resolution geoeye-1 imagery. *Remote Sensing and Spatial Information Sciences, l*(7), 99-104.
- Madani, M. (2012). Accuracy potential and applications of MIDAS aerial oblique camera system. *Remote Sensing and Spatial Information Sciences., 39*, 127-132.
- Mapper, D. (2014). Precision Ag Vegetation Spectral Indices with NIR Aerial Imagery Drone Mapper Imagery Processing. Retrieved Marzo 15, 2016, from https://dronemapper.com/
- Marote, M. (2010). Agricultura de Precisión. *Ciencia y Tecnología, 10*, 151.
- Marta S Lopes, M. P. R. (2011). Stay-green in spring wheat can be determined by spectral reflectance measurements (normalized difference vegetation index) independently from phenology. *Journal of Experimental Botany, 63*(10), 3789–3798.
- MicaSense RedEdge. (2016). Retrieved Marzo 16, 2016, from [http://easyshopdrone.com](http://easyshopdrone.com/)
- MosaicMill. (2016). EnsoMOSAIC for UAVs. Retrieved Marzo 15, 2016, from [http://www.mosaicmill.com/products/software/EnsoMOSAIC\\_agri.html](http://www.mosaicmill.com/products/software/EnsoMOSAIC_agri.html)
- multiSPEC. (2016). The multiSPEC 4C a multispectral sensor for agriculture. Retrieved febrero 20, 2016, from<http://www.airinov.fr/en/uav-sensor/agrosensor/>
- Noé Aguilar Rivera, G. G. M., Javier Fortanelli Martínez, Carlos Contreras Servin. (2010). Zonificación productiva cañera en Huasteca Potosina, México. *Agronomía Tropical, 60*(2), 139-154.
- P.J. Zarco-Tejada, V. G.-D., L.E. Williams, L. Suárez, J.A.J. Berni, D. Goldhamer, E. Fereres. (2013). A PRI-based water stress index combining structural and chlorophyll effects: Assessment using diurnal narrow and airborne imagery and the CWSI thermal index. *Remote Sensing of Environment, 138*, 38-50.
- Panigrahi, R. K. G. a. S. (2007). Leaf nitrogen determination of corn plant using aerial images and artificial neural networks. *Canadian Biosystems Engineering., 49*(7), 7.1-7.9.
- Parrot. (2016). Sequoia Datasheet.
- Peña, J. M., J. Torres-Sánchez, A. Serrano-Pérez and F. López-Granados. (2014). Detección de malas hierbas en girasol en fase temprana mediante imágenes tomadas con un vehículo aéreo no tripulado (uav). *Revista de Teledetección, 42*, 39-48.
- Pettorelli, N. V., J.O.; Mysterud, A.; Gaillard, J.M.; Tucker, C.J.; Stenseth, N.C. (2005). Using the satellite-derived to assess ecological responses to environmental change. *Trends Ecol. Evol., 20*, 503–510.
- Pix4D. (2016). Pix4DMapperAg Map The Invisible. Retrieved Marzo 15, 2016, from https://pix4d.com/product/pix4dmapper-ag/
- PrecisionHawk. (2016). Data Mapper. Retrieved 25 de febrero, 2016, from <http://www.precisionhawk.com/datamapper>
- Prueger, J. L. H. a. J. H. (2010). Value of Using Different Vegetative Indices to Quantify Agricultural Crop Characteristics at Different Growth Stages under Varying Management Practices. *Remote Sensing and Spatial Information Sciences, 2*(2), 562-578.
- Rachel Cepero Silva. (2015). *Sistema de bajo costo para la toma y el procesamiento de imágenes aéreas.* (Engineer), UCLV.
- Raymond Nijmeijer, A. d. H., Remco Dost. (2001). ILWIS 3.0 User Guide.
- Rondeaux, G. S., M.; Baret, F. (1996). Optimization of soil-adjusted vegetation indices. *Remote Sens. Environ, 55*(2), 95-107.
- S. M. Moges, W. R. R., R. W. Mullen, K. W. Freeman, G. V. Johnson, and J. B. Solie (2004). Evaluation of Green, Red, and Near Infrared Bands for Predicting Winter Wheat Biomass, Nitrogen Uptake, and Final Grain Yield. *Journal of Plant Nutrition., 27*(8), 1431-1441.
- S. Zia, G. R., W. Spreer, C. Sanchez, J. Cairns, J. L. Araus & J. Muller (2013). Infrared Thermal Imaging as a Rapid Tool for Identifying Water-Stress Tolerant Maize Genotypes of Different Phenology. *Journal of Agronomy and Crop Science, 199*(2), 75-84.
- Sebastian Candiago, F. R., Michaela De Giglio, Marco Dubbini and Mario Gattelli (2015). Evaluating Multispectral Images and Vegetation Indices for Precision Farming Applications from UAV Images. *Remote Sensing and Spatial Information Sciences, 7*, 4028.
- senseFLy. (2014). S110 RGB/NIR/RE Camera User Manual.
- Sesha Sai MVR, R. K. H. R. (2008). Agriculture. *Remote Sensing Applications*, 1-21.
- Silvana Amaral, C. B. C., Camilo Daleles Rennó (2007). Normalized Difference Vegetation Index (NDVI) improving species distribution models: an example with the neotropical genus Coccocypselum (Rubiaceae). *Anais XIII Simpósio Brasileiro de Sensoriamento Remoto*, 2275-2282.
- SimActive. (2015). SimActive Correlator3D™ Software UAV Version. Retrieved Febrero 23, 2016, from [http://www.simactive.com/en/correlator3d-uav/drone](http://www.simactive.com/en/correlator3d-uav/drone-photogrammetry-software/features)[photogrammetry-software/features](http://www.simactive.com/en/correlator3d-uav/drone-photogrammetry-software/features)
- Stanley Best, I. Z. (2008). Tecnologías Aplicables en Agricultura de Precisión. *Fundación para la Innovación Agraria, Santiago, Chile, 3*, 35.
- Steppe, W. H. M. K. (2012). Estimating Evotranspiration and drought stress with groundbased thermal remote sensing in agriculture: a review. *Journal of Experimental Botany, 63*(13), 4671-4712. doi: 10.1093/jxb/ers165
- Tetracam. (2016a). Cámara Multiespectral Tetracam ADC Micro. Retrieved marzo 22, 2016, from [http://www.tetracam.com/Products-ADC\\_Micro.htm](http://www.tetracam.com/Products-ADC_Micro.htm)
- Tetracam. (2016b). Tetracam Mini MCA. Retrieved marzo 14, 2016, from [http://www.tetracam.com/Products-Mini\\_MCA.htm](http://www.tetracam.com/Products-Mini_MCA.htm)
- Tetracam Inc. (2015). PixelWrench2 Multispectral Imaging Editing Software. Retrieved Febrero 23 2016, from [http://www.tetracam.com/Products\\_PixelWrench2.htm](http://www.tetracam.com/Products_PixelWrench2.htm)
- TheLandscapeToolBox. (2013). Normalized Difference Vegetation Index. Retrieved  $22,$  2016, from  $2016$ [http://wiki.landscapetoolbox.org/doku.php/remote\\_sensing\\_methods:normalized\\_di](http://wiki.landscapetoolbox.org/doku.php/remote_sensing_methods:normalized_difference_vegetation_index) [fference\\_vegetation\\_index](http://wiki.landscapetoolbox.org/doku.php/remote_sensing_methods:normalized_difference_vegetation_index)
- Tieneke F. Trotter, P. S. F. (2007). Objetive Biomass assessment using an active plant sensor (CROP CIRCLE) Preliminary Experiences on a variety of agricultural landscapes. *Ninth International Conference on Precision Agriculture. Denver, Colorado.*
- Torres-Sánchez, J., J.M. Peña-Barragàn, D. Gómez-Candón, A.I. De Castro, F. López-Granados. (2013). Imagery from unmanned aerial vehicles for early site specific weed management. *Precision agriculture, 13*, 193-199.
- Vallet, J., Panissod, F., Strecha, C., & Tracol, M. (2011). Photogrammetric performance of an ultra light weight swinglet UAV. *Remote Sensing and Spatial Information Sciences, ISPRS ICWG I/V UAV (unmanned aerial vehicle in geomatics) conference, Zurich, Switzerland*.
- Varvel, G. E., J.S. Schepers, and D.D. Francis. (1997). Ability for in-season correction of nitrogen deficiency in corn using chlorophyll meters. *Soil Sci. Soc. Am. J, 59*, 1233- 1239.
- Vibhute, B. S. S. K. B. P. P. A. (2012). Applications of Image Processing in Agriculture: A Survey. *International Journal of Computer Applications, 52*(2), 34 - 40.
- Waller, P. D. C. E. M. B. T. R. C. C. Y. C. a. P. M. (2003). Estimating Soil Moisture Under Low Frequency Surface Irrigation Using Crop Water Stress Index. *Journal of irrigation and drainage engineering., 129*(1), 27-35. doi: 10.1061/(ASCE)0733- 9437(2003)129:1(27)
- White, J. M. (2015). Unification of Small Unmanned Aerial Systems with Remote Sensing Practices to Analyze Grapevine Crop Health. *Capstone Project - Masters of Geographic Information Science. University of Denver*, 1-42.
- Wójtowicz, A. ( 2016). Application of remote sensing methods in agriculture. *Communications in biometry and crop science., 11*, 35.
- Yasar Emekli, R. B., Dursun Buyuktas, Nefise Yasemin Emekli (2007). Evaluation of a crop water stress index for irrigation scheduling of bermudagrass. *Science Direct, 90*(3), 205-212.
- Yesim Erdem, L. A., Tolga Erdem, Serdar Polat, Murat Deveci, Hakan Okursoy, Hüseyin T. Gültas¸. (2010). Crop water stress index for assessing irrigation scheduling of drip irrigated broccoli (Brassica oleracea L. var. italica). *Agricultural Water Management, 98*(1), 148-156. doi: 10.1016/j.agwat.2010.08.013
- Yongfen WEI, T. A. Classification of the cultivated land in the middle area of Nagara River basin using multi-temporal and various vegetation indices. *Journal of Japan Society of Photogrammetry and Remote Sensing, 40*(4), 14-26.

#### **ANEXOS**

## **Anexo I Tabla A-1 Características del Sensor Multiespectral y el Sensor de Irradiación.**

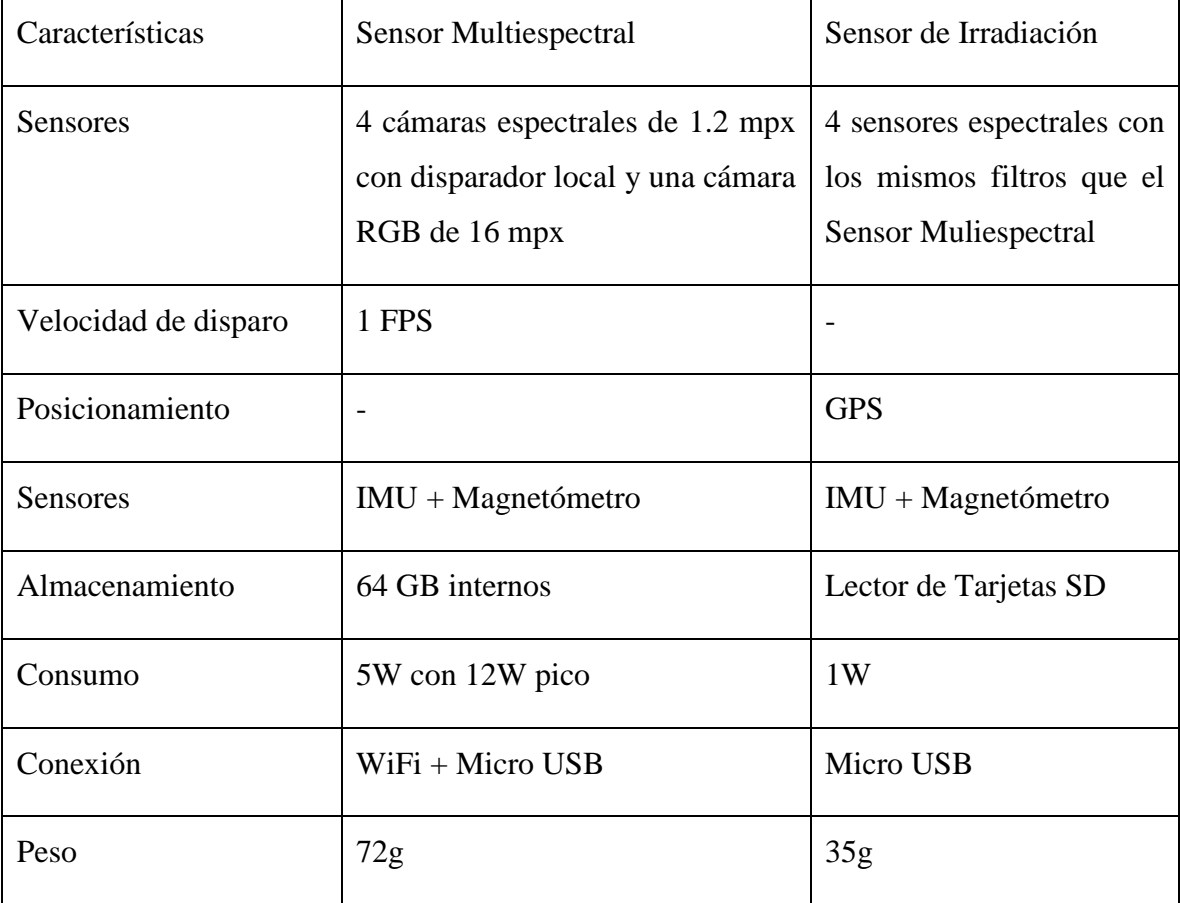

# **Anexo II Tabla A-2 Características del hardware para el uso del software Pix4Dmapper Ag.**

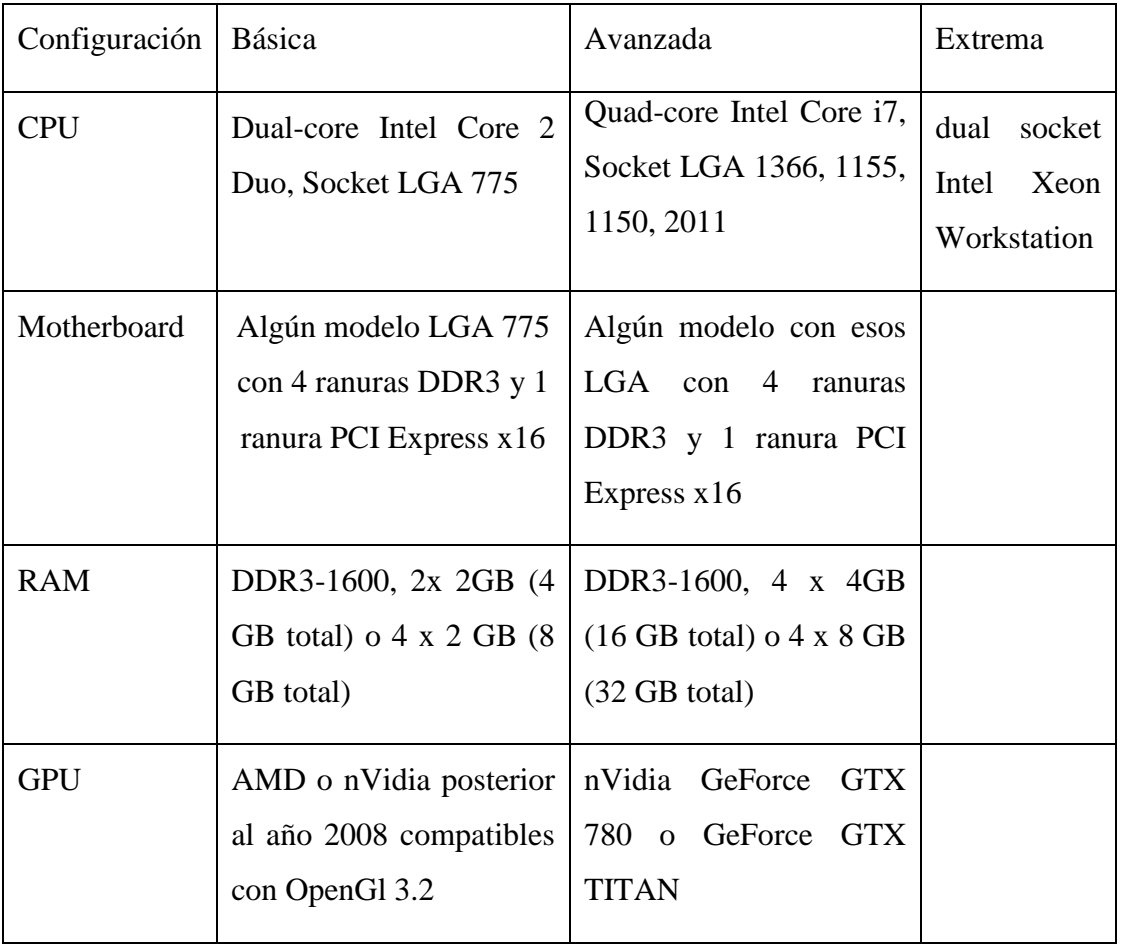

### **Anexo III Tabla A-3 Tiempo mínimo entre disparos del sensor Sequoia según la altura del vuelo y la velocidad del UAV.**

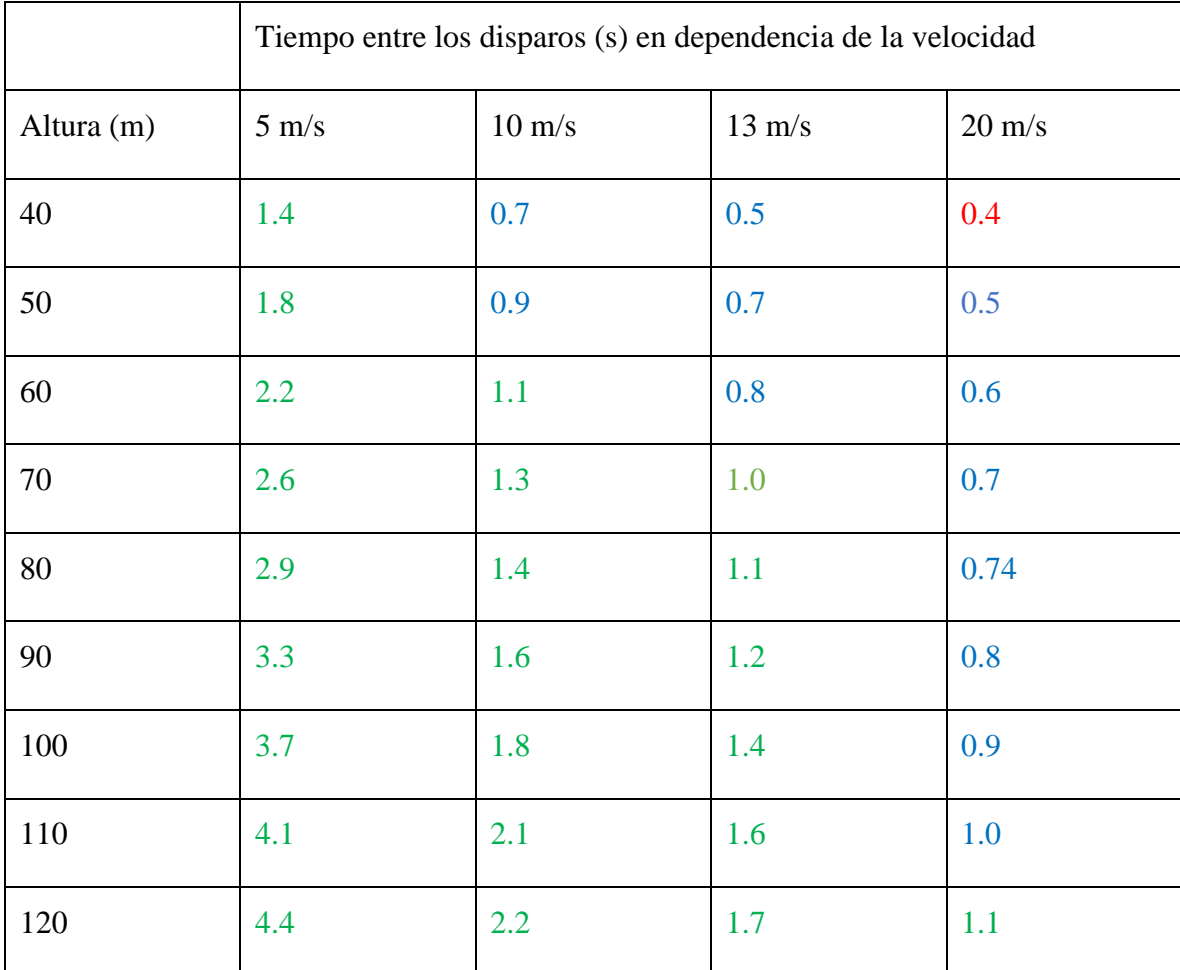

Leyenda de la tabla A-3:

En verde: Todos los sensores pueden activarse.

En Azul: El sensor RGB no puede ser activado.

En Rojo: El sensor multiespectral y el sensor RGB no pueden activarse.

# **Anexo IV Tabla A-4 Tiempo mínimo entre disparos del sensor Sequoia según la altura del vuelo y el porcentaje de solapamiento entre las fotos.**

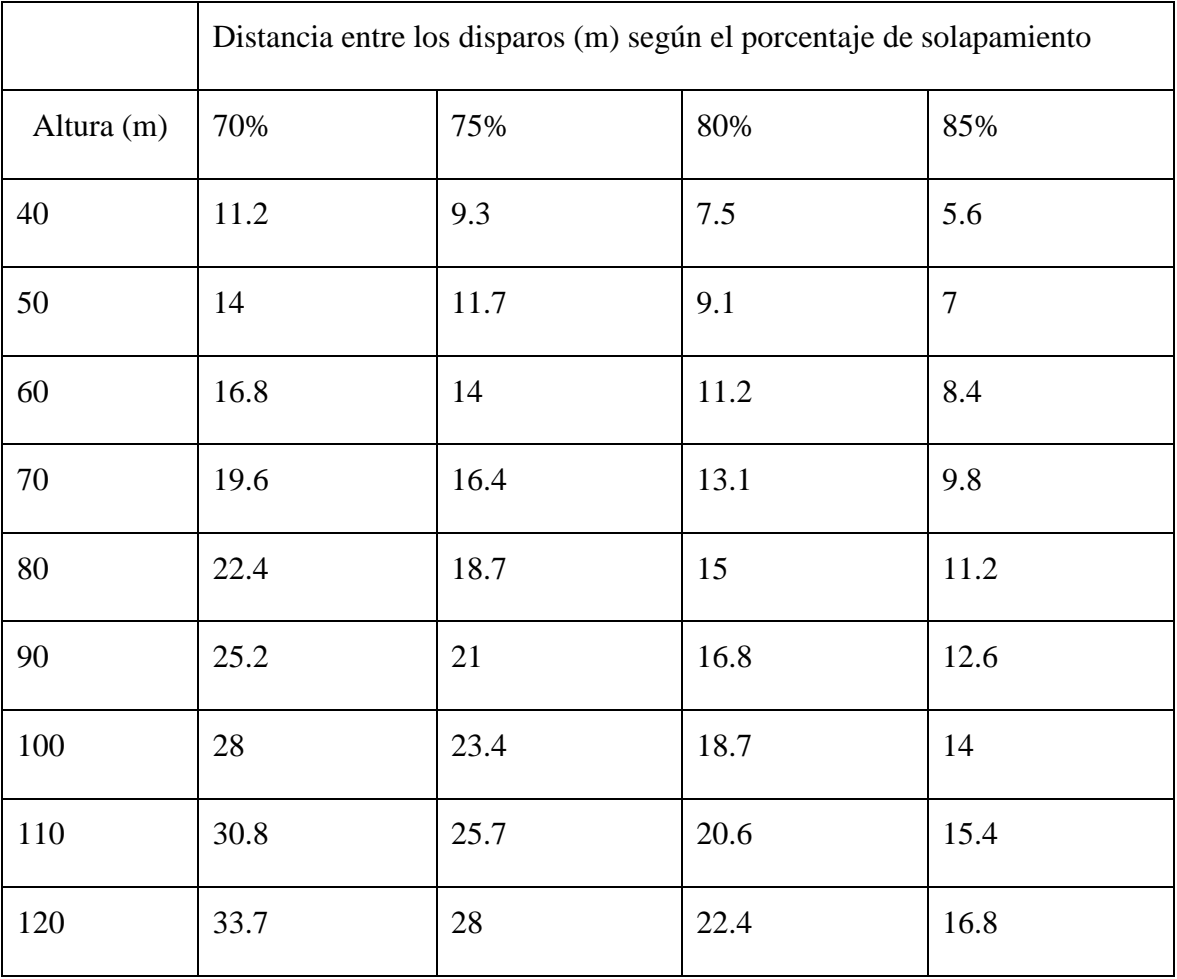